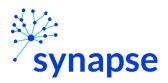

## Resource Matching and Referral (RM&R) – Tip Sheet

#### Table of Contents

| • | BACKGROUND                                                                                                    |
|---|----------------------------------------------------------------------------------------------------|
| • | CREATING, COMPLETING, SENDING REFERRALS4                                                                                                    |
|   | <ul> <li>HOME AND COMMUNITY CARE, IP REHAB/COMPLEX CONTINUING CARE<br/>INTEGRATED CARE, PALLIATIVE CARE, OUTPATIENT REHAB – TOTAL JOINT<br/>REPLACEMENT</li></ul> |
|   | <ul> <li>eSTROKE</li></ul>                                                                                                    |
|   | <ul> <li>ALL OTHER CARE TYPES</li></ul>                                                                                                    |
| • | REVIEWING REFERRALS95                                                                                                    |
| • | TROUBLESHOOTING                                                                                                    |
| • | SERVICE PROVIDER REQUEST FORM                                                                                                    |

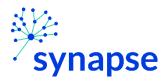

# BACKGROUND

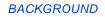

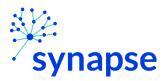

Resource Matching and Referral (RM&R) is a web based electronic referral system that offers healthcare providers an easy, patient-centric tool to manage referrals by linking patient needs to available services. The application has been in service for well over a decade, and is the most widely used system for patient referrals in Ontario.

RM&R application has been integrated with multiple external systems, including Epic at University Health Network to streamline workflow and reduce the burden of duplicate data entry by healthcare workers. The current integration between Epic and RM&R facilitates automatic user login when the application is launched from Epic, and pre-population of some demographic & clinical information in RM&R.

#### \*\*NOTE\*\*

The following guide is for clinical areas that are currently using EPR to send referrals to RM&R.

For all other areas that use faxed paper copies, please continue to do so.

If you wish to switch from sending referrals via paper to doing it in Epic, please complete the <u>Service Provider</u> <u>Request form</u> at the end of this guide and email it to <u>rmr\_program@uhn.ca</u>

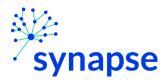

# CREATING, COMPLETING, SENDING REFERRALS

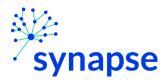

## **Workflow for:**

- Home and Community Care
- IP Rehab/ Complex Continuing Care
- Integrated Care
- Palliative Care
- Outpatient Rehab Total Joint Replacement

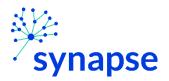

#### **CREATING A REFERRAL**

1. Launch Epic from Desktop

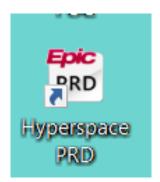

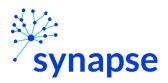

## 2. Log In

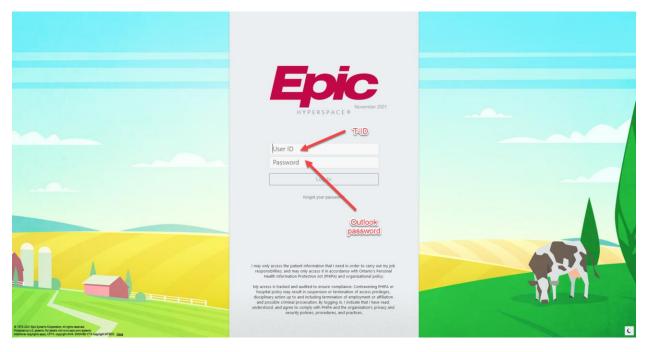

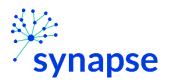

PALLIATIVE CARE, OUTPATIENT REHAB - TOAL JOINT REPLACEMENT: CREATING A REFERRAL

### 3. Enter Patient's Chart

| nt Lists                                                                                            |                          |                              |                                                    |                           |                           |                 |              |                                      |                                    |     | <b>☆</b> 🗹                              |  |
|----------------------------------------------------------------------------------------------------|--------------------------|------------------------------|----------------------------------------------------|---------------------------|---------------------------|-----------------|--------------|--------------------------------------|------------------------------------|-----|-----------------------------------------|--|
| List • 🛛 🎬 Open Chart 🖉 🖋 Sign In 🔌 🗈                                                               | Sign Out 4 Add Patie     | nt — Remoyn Pat              | ient   → Wrap Tegt   <b>H</b> Write Handoff   🐲 We | ark List 📔 Patient        | Report                    |                 |              |                                      |                                    |     |                                         |  |
| ists                                                                                                | 🛱 TW-8A FE               | LL PAVILION 10               | Patients                                           |                           |                           |                 |              | Refreshed just now 2 50              | arch All UHN Admi                  | -   | My Dashboards                           |  |
| My Patients                                                                                         | Patient Photo            | Bed A                        | Patient Name                                       | MRN                       | CSN                       | Age/Gender      | Service      | Attending                            | Isolation/Infection                |     |                                         |  |
| CarePlanEdu, BigGroup<br>My Unit                                                                    | 0                        | 110-01                       | Clindoc, Cathy                                     | 2000917                   | 100010003953              | 63 y.o. / F     | Medicine-GIM | Attending Physician<br>Inpatient, MD |                                    | ^   |                                         |  |
| Nurse Assignment                                                                                    | 2                        | 110-02                       | Chargetesting, Tw-Eightafellpavilion<br>One        | 2002575                   | 100010007907              | 22 y.o. / F     | Day Surgery  | Attending Physician<br>Inpatient, MD |                                    |     |                                         |  |
|                                                                                                    | 2                        | 112-01                       | Chargetesting, Tw-Eightafellpavilion<br>Two        | 2002576                   | 100010007908              | 27 y.o. / F     | Day Surgery  | Attending Physician<br>Inpatient, MD |                                    |     |                                         |  |
|                                                                                                    | 2                        | 112-02                       | Chargetesting, Tw-Eightafellpavilion<br>Three      | 2002577                   | 100010007909              | 22 y.o. / ND    | Day Surgery  | Attending Physician<br>Inpatient, MD |                                    |     |                                         |  |
|                                                                                                    | 2                        | 114-02                       | 114-02 ClinDocTest,                                | ClinDocTest, IPSocialWork | 2002781                   | 81 100010008137 | 54 y.o. / F  | 0. / F Medicine-GIM                  | Physician Internal<br>Medicine, MD |     |                                         |  |
|                                                                                                    | 2                        | 116-01                       | ClindocTest, HeldMeds                              | 2002839                   | 100010008517              | 32 y.o. / F     | Medicine-GIM | Physician Surgery,<br>MD             |                                    |     | You have no defaul<br>dashboard defined |  |
|                                                                                                    | 2                        | 118-01                       | Grand Central, Sarah                               | 2000106                   | 100010034194              | 49 y.o. / F     | Medicine-GIM | Ana Carolina Alba,<br>MD             |                                    |     | Click here to open My Dashboards        |  |
|                                                                                                    | 12                       | 126-01                       | GrandCentral, InterunitTransferOne                 | 2002854                   | 100010008616              | 7 m.o. / F      | Medicine-GIM | Attending Physician<br>Inpatient, MD |                                    |     |                                         |  |
|                                                                                                    | 2                        | 128-01                       | Wellsky, Hank                                      | 2004937                   | 100010024283              | 104 y.o. / M    | Medicine-GIM | Physician Champion,<br>MD            |                                    |     | 1                                       |  |
| ble Lists                                                                                           |                          | 132-01                       | AcuteTriage Rehan                                  | 2002987                   | 100010009805              | 43×0./0         | Medicine-GIM | Physician Internal                   |                                    | ~   |                                         |  |
| TW-3B FELL PAVILION                                                                                 | Wollsky Ha               |                              | A Room TW-8A 128 Bed 12:01                         |                           | Contraction of the second |                 |              |                                      |                                    |     |                                         |  |
| TW-4B FELL PAVILION<br>TW-4MC MDU ICU SURGE                                                         |                          | PT/OT/SLP Ord                |                                                    |                           |                           |                 |              | PT/OT/SLP Orders                     | 2 + 4                              | ∋,⊚ |                                         |  |
| TW-5A FELL PAVILION TW-58 FELL PAVILION TW-6A FELL PAVILION TW-6A FELL PAVILION TW-68 FELL IP SURGE | (From admissi<br>None    | rs To Be Ackn<br>on, onward) | owledged                                           | Do                        | uble-Click                | oatient         | 's           |                                      | Comment                            | ^   |                                         |  |
| TW-8A FELL PAVILION     TW-8B FELL PAVILION     TW-9A FELL PAVILION     TW-9A FELL PAVILION         |                          |                              |                                                    |                           |                           |                 | Comment      |                                      |                                    |     |                                         |  |
| <ul> <li>TW-CSU 68FELL</li> <li>TW-Operating Room (FP2)</li> <li>TW-PESU-EP</li> </ul>              | SLP Ord<br>(From admissi | ers To Be Ack                | nowledged                                          |                           |                           |                 |              |                                      | Comment                            |     |                                         |  |

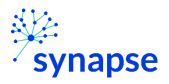

PALLIATIVE CARE, OUTPATIENT REHAB - TOAL JOINT REPLACEMENT: CREATING A REFERRAL

## 4. Go to "Orders" activity tab

| Epic - In Bask                                                                        | el 🛗 Schödule 📔 Support - 🕂 Record Viewer 🕼 Content Review 📔 Column Eatler 🖉 Wireports. 🚸 Content Management 🛛 Incident Report of form. 💿 RMR 😳 Note Correction 📋 LegacyAD Orders Report. 🖉 On-Call Finder 🗃 Reporting Home 👘                                                                                                    |
|---------------------------------------------------------------------------------------|----------------------------------------------------------------------------------------------------|
| 🖂 👯 🍃 😤 🖏 脂                                                                           | III 🕅 🖓 🖓 Wellsky, Hank x                                                                                                    |
| HW                                                                                    | Conclers                                                                                                    |
| Hank Wellsky                                                                          | Active         Signed & Held         Home Meds         Cosign         Order History         Future Outputient           View by:         Order Type         View         View |
| Male. 104 y.o., 11/1/1918<br>MRN: 2004937<br>Bed: 128-01                              | Pathways can now be added in the orders cart alongside other orders and order sets.                                                                                                    |
| Code: Not on file (no ACP docs)                                                       |                                                                                                    |
| , <sup>O</sup> Search                                                                 |                                                                                                    |
| Isolation: None                                                                       | Orders                                                                                                    |
| Physician Champion, MD<br>Attending                                                   | activity tab                                                                                                    |
| Allergies: Not on File                                                                |                                                                                                    |
| ADMITTED: 13/1/2022 (53 D)<br>Patient Class: Inpatient<br>No active principal problem |                                                                                                    |
| Ht: —<br>Last Wt: —<br>BMI: —                                                         |                                                                                                    |
| NO NEW RESULTS, LAST 36H                                                              |                                                                                                    |
| NO ACTIVE MEDS                                                                        |                                                                                                    |
|                                                                                       | No Orders                                                                                                    |

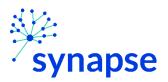

PALLIATIVE CARE, OUTPATIENT REHAB - TOAL JOINT REPLACEMENT: CREATING A REFERRAL

5. Search for "Referral to RM&R" in orders search bar and select the care type that you wish to launch.

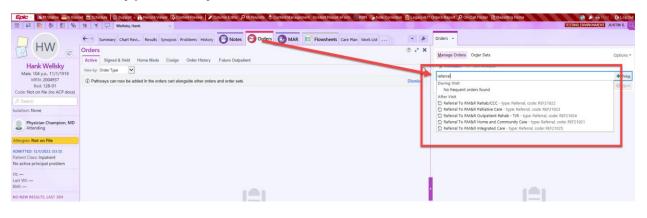

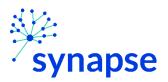

PALLIATIVE CARE, OUTPATIENT REHAB – TOAL JOINT REPLACEMENT: CREATING A REFERRAL

6. Click the order, ensuring it's placed as an:

- "After Visit Procedure" Or
- "Outpatient Procedure"

#### Not as an:

- "During Visit Procedure
  Or
- "Hospital Procedure

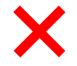

| 8 Order and C | Order Set Search                         |                                                        |                  |                     | — L X                                |
|---------------|------------------------------------------|--------------------------------------------------------|------------------|---------------------|--------------------------------------|
| REFERRAL T    | ro RM&R                                  | <mark>.</mark>                                         |                  |                     | Browse Preference List Eacility List |
| 🗄 Order 🗄     | Sets (No results found)                  |                                                        |                  |                     |                                      |
| 🗬 During      | Visit Procedures (No results found)      | Must be under                                          |                  |                     |                                      |
| ්ධ After V    | /isit Procedures ≉                       | "After Visit Procedures" or<br>"Outpatient Procedures: | Turne            | Pref List Px Code   | Resulting Agencies                   |
| ŵ             | Referral To RM&R Home and Community Care |                                                        | Type<br>Referral | UHN AMB SW REF21021 | Resulting Agencies                   |
| ŵ             | Referral To RM&R Rehab/CCC               |                                                        | Referral         | UHN AMB SW REF21022 |                                      |
|               | Referral To RM&R Integrated Care         |                                                        | Referral         | UHN AMB SW REF21025 | Check either tab                     |
| ŵ             | Referral To RM&R Outpatient Rehab - TJR  |                                                        | Referral         | UHN AMB SW REF21024 | Cutation                             |
| ĥ             | Referral To RM&R Palliative Care         |                                                        | Referral         | UHN AMB SW REF21023 |                                      |
|               |                                          |                                                        |                  |                     |                                      |
|               |                                          |                                                        |                  |                     |                                      |
|               |                                          |                                                        |                  |                     |                                      |

\*If either "After Visit Procedures" or "Outpatient Procedures" are not visible, try selecting both the Preference List and Facility List tabs. If the order is still not visible, proceed to Troubleshooting on page 26

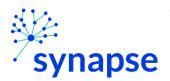

PALLIATIVE CARE, OUTPATIENT REHAB – TOAL JOINT REPLACEMENT: CREATING A REFERRAL

#### 7. Sign the Order

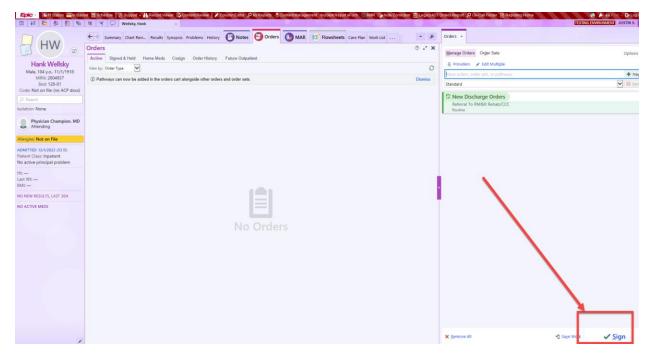

#### \*If the following pop-up shows up

| Providers                                | ×                                 |
|------------------------------------------|-----------------------------------|
| Ordering Information<br>Order mode       | Filter: 🗌 Treatment team          |
| Per Medical Directive                    | Q                                 |
| Ordering provider                        | ame                               |
| FRASER, ROSE-MARIE                       | Q                                 |
| Authorizing Providers<br>For procedures  |                                   |
| CHAMPION, PHYSICIAN                      | Q                                 |
| Entry Comments Attending Physician's nan | ne                                |
|                                          |                                   |
|                                          | ✓ <u>A</u> ccept X <u>C</u> ancel |

Entering your name in the "Ordering Provider" field and the attending physician's name in the "Authorizing Providers" field

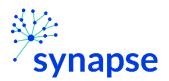

PALLIATIVE CARE, OUTPATIENT REHAB - TOAL JOINT REPLACEMENT: COMPLETING A REFERRAL

#### COMPLETING A REFERRAL

Once the referral is creating the clinical details regarding the referral need to be completed.

1. Launch Epic from Desktop

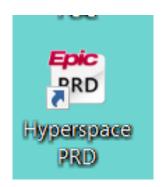

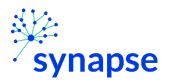

## 2. Log In

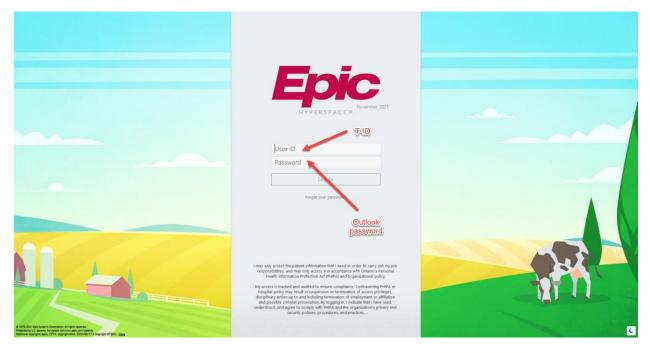

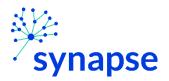

PALLIATIVE CARE, OUTPATIENT REHAB – TOAL JOINT REPLACEMENT: COMPLETING A REFERRAL

#### 3. Launch RM&R by clicking the RM&R button at the top of Hyperspace

| ent Incident Report | eForm 📓 F | RMR EN    | te Correcti | on 📘 Leg  | acy ADT Orders Report | On-Call Finder | Repo  | rting Home |     |
|---------------------|-----------|-----------|-------------|-----------|-----------------------|----------------|-------|------------|-----|
|                     |           | -         | -           |           |                       |                |       |            |     |
| Flowsheets          | Care Plan | Work List | FIM®        | Education | RE salety RM&F        | RIButton       | RN Na | SURM       | OBM |

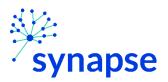

PALLIATIVE CARE, OUTPATIENT REHAB – TOAL JOINT REPLACEMENT: COMPLETING A REFERRAL

- 4. Select the patient by:
  - A. Clicking in the "Shortcut to open patients" list
  - B. Typing "=" in the HCN/MRN field
  - c. Clicking on the "Recent Patients" tab and finding them there
  - D. Entering demographic information manually

| Patient Lookup C                    | ×                                                    |
|-------------------------------------|------------------------------------------------------|
| Patient Search Recent Patients      |                                                      |
| HCN/MRN:                            | ID Type:                                             |
| First Name:                         | Last Name:                                           |
| Sex:                                | DOB:                                                 |
| Phone #:                            |                                                      |
| □ Use sounds-like □ My patients     |                                                      |
| Swipe New Eind Patient              | Clear <u>Accept</u> <u>Cancel</u>                    |
| Shortcut to open patients:          |                                                      |
| PATIENT NAME A MRN                  | OHIP Number Sex DOB Street Address Pho               |
| EpisodeCreationTest, Justin 2006211 | M 1/1/1988 111 blah blah street, toronto ON A1A 555- |
| <                                   | >                                                    |

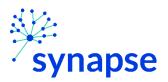

PALLIATIVE CARE, OUTPATIENT REHAB – TOAL JOINT REPLACEMENT: COMPLETING A REFERRAL

5. Select the appropriate patient encounter (likely the most recent Hospital Encounter or Appointment for OP)

| Selected I | record: EpisodeCreationTest, Ju | ıstin              |                |
|------------|---------------------------------|--------------------|----------------|
| Number     | Contact Date                    | Contact Type       |                |
| 9          | 7/4/22                          | Appointment        |                |
| 8          | 6/4/22                          | Appointment        |                |
| 7          | 6/4/22                          | Appointment        |                |
| 6          | 5/4/22                          | Appointment        |                |
| 5          | 10/3/22                         | Wait List          |                |
| 4          | 10/3/22                         | Appointment        |                |
| 2          | 9/3/22                          | Hospital Encounter |                |
| <u>1</u>   | <u>9/3/22</u>                   | Registration       |                |
| Ne         | w <u>S</u> earch >>             | More Accept        | <u>C</u> ancel |

A new browser should open up and you should land here. Double check the highlighter info.

|              | 🛃 Strata Path\                     | Ways - Select Care Typ | × +                                                                                     |                               |               |           | _  |       | × |
|--------------|------------------------------------|------------------------|-----------------------------------------------------------------------------------------|-------------------------------|---------------|-----------|----|-------|---|
| $\leftarrow$ | $\rightarrow$ G                    | 🕆 https://resc         | ourcematchingandreferral.ca                                                             | /ereferral-train/stratahealth | ı/pwx/a A to  | ₹⁄≡       | Ē  |       |   |
| RM           | RESOURCE<br>MATCHING<br>& REFERRAL | Date Of Birt           | n <mark>:: EPISODECREATIONTE</mark><br>h. Jan 01, 1988 (34 Yoare)<br>Number: <b>N/A</b> |                               | Verify pati   | ent       |    | ₽ ≮   | * |
| <u> </u>     | V-IP-FA 6AB I                      | Fell Pavilion          | 🕜 Help                                                                                  |                               | 🗞 Switch To 🗸 | ዑ         | TR | AININ | G |
|              | Existing                           | Care Types             | <del>ypr</del>                                                                          | This shou patient is I        |               | re th     | e  |       |   |
|              | Rehab/CC                           | C(Historical)          |                                                                                         | Incomplete                    | O Sele        | ct Existi | ng |       |   |
|              | Other Ca                           | re Types               |                                                                                         |                               |               |           |    |       |   |
|              | Search                             |                        | Q 2                                                                                     | Verify the                    | correct ca    | re ty     | pe | )     |   |

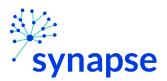

PALLIATIVE CARE, OUTPATIENT REHAB – TOAL JOINT REPLACEMENT: COMPLETING A REFERRAL

## 6. Click the "Select Existing" box

| ) 🚺 Strata PathWays                | - Select Care Typ 🗙 🕂                                                                                    |                |                             |               |         | -   |            | >  |
|------------------------------------|----------------------------------------------------------------------------------------------------|----------------|-----------------------------|---------------|---------|-----|------------|----|
| ÷ → C d                            | ) https://resourcematchingan                                                                             | dreferral.ca/e | referral-train/stratahealth | /pwx/a A ≀ to | ₹⁄≡     | Ē   | ٢          |    |
| RESOURCE<br>MATCHING<br>& REFERRAL | Viewing client: <b>EPISODECR</b><br>Date Of Birth: <b>Jan 01, 1988</b><br>Health Card Number: <b>N/A</b> |                | T, JUSTIN                   |               |         |     | <b>P</b> ; | \$ |
| TW-IP-FA 6AB Fell                  | Pavilion                                                                                                 | 😯 Help         | 🚯 Dashboard 🗸               | 🗞 Switch To 🗸 | ዑ       | TR  | AININ      | ١G |
| Existing Ca                        | 21                                                                                                    |                |                             |               |         |     |            |    |
|                                    | Care type                                                                                                |                | Status                      |               |         |     |            |    |
| Rehab/CCC(H                        | istorical)                                                                                               |                | Incomplete                  | Selection     | t Exist | ing |            |    |
| Other Care                         | Types                                                                                                    |                |                             |               |         |     |            |    |
| Search                             | ର <i>ଅ</i>                                                                                               |                | Click her                   |               |         |     |            |    |
| Care t                             | уре                                                                                                    | Desc           | ription                     | <b>U</b>      |         |     |            |    |
|                                    |                                                                                                    |                |                             |               |         |     |            |    |

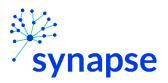

PALLIATIVE CARE, OUTPATIENT REHAB - TOAL JOINT REPLACEMENT: COMPLETING A REFERRAL

### 7. Complete the relevant tabs for your scope of practice

|                                          | ails × +                                                                                  |                         |               | -               |
|------------------------------------------|-------------------------------------------------------------------------------------------|-------------------------|---------------|-----------------|
| $\rightarrow$ C $\textcircled{https://}$ | /resourcematchingandreferral.ca/ereferral-train/stratahealth/pwx/                         | assessment/encounter/pa | iti A∿ to     | £= 🕀 🕻          |
| MATCHING Date Of                         | client: EPISODECREATIONTEST, JUSTIN<br>Birth: Jan 01, 1988 (34 Years)<br>Card Number: N/A |                         |               |                 |
| IP-FA 6AB Fell Pavilion                  | I ←Go Back 🚱 Help 🕯                                                                       | 🚯 Dashboard 👻 🛛 ୡ       | Switch To 🗸   | U TRAI          |
| A Client Details                         | Demographics 🔒 Supplementary Information                                                  | n 🔺 Referral Info       | rmation       |                 |
| A Social Information                     | A Care Requirements A Acute Care Medic                                                    | al Assessment           | Functional A  | ssessment       |
| Archive Uplo                             | paded Files (0)                                                                           |                         |               |                 |
|                                          |                                                                                           |                         |               |                 |
| 📶 Profile Report                         | 🕑 Profile History Report 🔒 Print Client                                                   | 🔒 R                     | elease Record | 🖹 Save          |
|                                          |                                                                                           |                         |               |                 |
| Care Type                                | Rehab/CCC (manage)                                                                        |                         | Place         | On Hold         |
|                                          |                                                                                           |                         |               |                 |
| Name                                     | EPISODECREATIONTEST, JUSTIN 🔎                                                             |                         | 8 Dead        | tivate          |
| Name<br>Health Card Number               | EPISODECREATIONTEST, JUSTIN 🔎                                                             |                         |               |                 |
|                                          | EPISODECREATIONTEST, JUSTIN 🔎                                                             |                         |               | tivate<br>cease |
| Health Card Number                       | 2006211 (3910)                                                                            |                         | A Dec         | ease            |
| Health Card Number                       | 2006211 (3910)                                                                            | ete the rele            | A Dec         | ease            |
| Health Card Number<br>MRN<br>CHRIS ID    | 2006211 (3910)<br>• Show All                                                              |                         | A Dec         | ease            |
| Health Card Number                       | 2006211 (3910)                                                                            |                         | A Dec         | ease            |

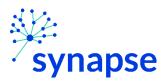

PALLIATIVE CARE, OUTPATIENT REHAB – TOAL JOINT REPLACEMENT: COMPLETING A REFERRAL

## 8. Log Out

|              | 🛃 Strata Path                      | Ways - Forms  | × +                                                         |                  |                                       |            |                  |                  |          | - C      | ×   |
|--------------|------------------------------------|---------------|-------------------------------------------------------------|------------------|---------------------------------------|------------|------------------|------------------|----------|----------|-----|
| $\leftarrow$ | $\rightarrow$ C                    | 🖒 https://r   | esourcematchingar                                           | ndreferral.ca/er | eferral-train/stratahe                | alth/pwx/a | ssessment/encour | nter/infor A î 🕻 | ເ∕≡      | <u>ب</u> |     |
| RM8          | RESOURCE<br>MATCHING<br>& REFERRAL | Date Of E     | lient: EPISODECE<br>irth: Jan 01, 1988<br>ard Number: No id | B (34 Years)     | r, JUSTIN                             |            |                  |                  |          |          | ¢   |
| TW           | -IP-FA 6AB                         | Fell Pavilion |                                                             | •                | •Go Back 🛛 😯 H                        | elp 🛛 🔐    | Dashboard 🗸      | 🗞 Switch To      | • U      | TRAIN    | ING |
|              | Client                             | ·             | e. You may visit<br>Demographics                            | Supp             | anage Referrals. t<br>Dementary Infor | mation     |                  | Information      | Assessme | ent      |     |
|              | Archive                            | e 🔽 Uploa     | aded Files (0)                                              | A Send a         | nd Manage Refe                        | rrals      |                  |                  | Т        |          |     |
|              |                                    |               |                                                             |                  |                                       |            |                  | 🔓 Release Rec    | ord 🖪    | Save     |     |
|              |                                    |               | Last mo                                                     | dified by So     | egandi, Justin (I                     | PT) at Ma  | y 30, 2022 11:   | 46.              |          |          |     |
|              | Number                             | of Injury/Eve | nt Dates                                                    |                  |                                       |            |                  | Olielele         |          | Тор      |     |
|              |                                    | None          |                                                             |                  | 1                                     |            | □ 2              | Click h          | ere      |          |     |
|              |                                    | 3             |                                                             |                  | More than 3                           |            |                  |                  |          |          |     |

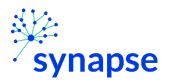

#### 9. Close the browser

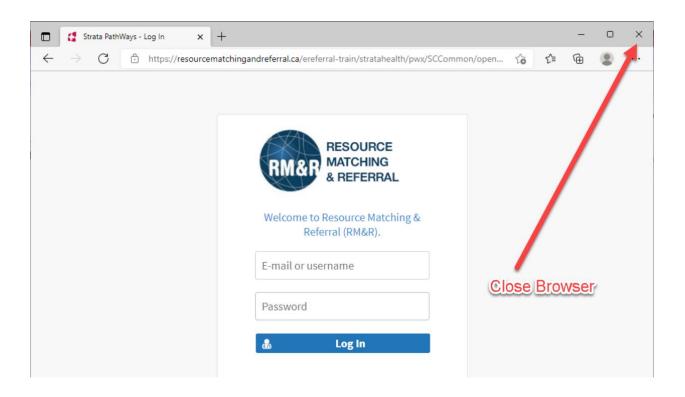

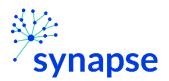

SENDING A REFERRAL

Once the referral is completed, it needs to be sent to receiving organization(s)

1. Launch Epic from Desktop

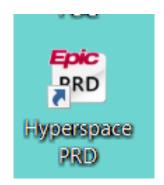

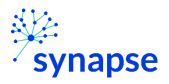

## 2. Log In

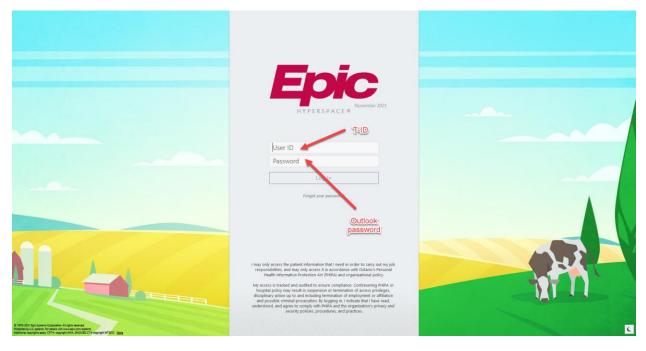

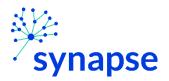

#### 3. Launch RM&R by clicking the RM&R button at the top of Hyperspace

| ent Incident Report | eForm 📓 F |           | te Correct | ion 📋 Leg | acy ADT Orders Report | On-Call Finder        | Repo  | rting Home |     |
|---------------------|-----------|-----------|------------|-----------|-----------------------|-----------------------|-------|------------|-----|
|                     |           | 1         | -          |           |                       |                       |       |            |     |
| Flowsheets          | Care Plan | Work List | FIM®       | Education | RE salety RM&F        | R <sup>1</sup> Button | RN Na | SURM       | OBM |

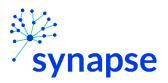

PALLIATIVE CARE, OUTPATIENT REHAB - TOAL JOINT REPLACEMENT: SENDING A REFERRAL

- 4. Select the patient by:
  - E. Clicking in the "Shortcut to open patients" list
  - F. Typing "=" in the HCN/MRN field
  - G. Clicking on the "Recent Patients" tab and finding them there
  - н. Entering demographic information manually

| Patient Lookup C                    | ×                                                    |
|-------------------------------------|------------------------------------------------------|
| Patient Search Recent Patients      |                                                      |
| HCN/MRN:                            | ID Type:                                             |
| First Name:                         | Last Name:                                           |
| Sex:                                | DOB:                                                 |
| Phone #:                            |                                                      |
| □ Use sounds-like □ My patients     |                                                      |
| Swipe New Eind Patient              | Clear Accept Cancel                                  |
| Shortcut to open patients:          |                                                      |
| PATIENT NAME A MRN                  | OHIP Number Sex DOB Street Address Pho               |
| EpisodeCreationTest, Justin 2006211 | M 1/1/1988 111 blah blah street, toronto ON A1A 555- |
| <                                   | >                                                    |

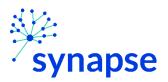

PALLIATIVE CARE, OUTPATIENT REHAB - TOAL JOINT REPLACEMENT: SENDING A REFERRAL

5. Select the appropriate patient encounter (likely the most recent Hospital Encounter or Appointment for OP)

| Selected   | record: EpisodeCreationTest, | Justin             |                |
|------------|------------------------------|--------------------|----------------|
| Number     | Contact Date                 | Contact Type       |                |
| 9          | 7/4/22                       | Appointment        |                |
| 8          | 6/4/22                       | Appointment        |                |
| 7          | 6/4/22                       | Appointment        |                |
| 6          | 5/4/22                       | Appointment        |                |
| 5          | 10/3/22                      | Wait List          |                |
| 4          | 10/3/22                      | Appointment        |                |
| 2          | 9/3/22                       | Hospital Encounter |                |
| <u>1</u>   | <u>9/3/22</u>                | Registration       |                |
| <u>N</u> e | w <u>S</u> earch >>          | More Accept        | <u>C</u> ancel |

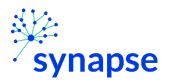

PALLIATIVE CARE, OUTPATIENT REHAB - TOAL JOINT REPLACEMENT: SENDING A REFERRAL

#### 6. In the new browser, select the existing referral and click "Edit"

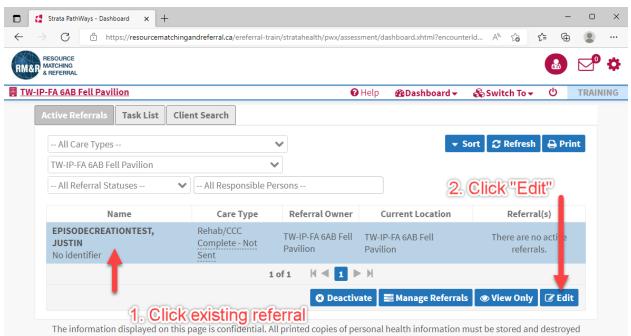

The information displayed on this page is confidential. All printed copies of personal health information must be stored and destroyed securely in compliance with PHIPA and organizational policies. Please review your organization's privacy policies, or contact your Privacy resource, for practices you should apply to protect this information.

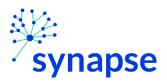

PALLIATIVE CARE, OUTPATIENT REHAB - TOAL JOINT REPLACEMENT: SENDING A REFERRAL

7. Click on the "Send and Manage Referrals" tab and click on the "Send Referral(s)" button

|              | 🛃 Strata PathWay                   | rs - Send And Ma   | an × +                                                               |                             |                              |                |                                     |                         |            | -       |        | ×   |
|--------------|------------------------------------|--------------------|----------------------------------------------------------------------|-----------------------------|------------------------------|----------------|-------------------------------------|-------------------------|------------|---------|--------|-----|
| $\leftarrow$ | $\rightarrow$ C                    | 🕆 https://re       | sourcematchingandr                                                   | eferral.ca/eref             | erral-train/stra             | tahealth/pwx/a | ssessment/encoun                    | iter/sen A <sup>™</sup> | <b>ک</b> ک | Ē       |        |     |
| RMA          | RESOURCE<br>MATCHING<br>& REFERRAL | Date Of Bi         | ient: EPISODECRE/<br>rth: Jan 01, 1988 (:<br>rd Number: No ider      | 34 Years)                   | JUSTIN                       |                |                                     |                         |            |         |        | \$  |
| II TW        | I-IP-FA 6AB Fel                    | <u>ll Pavilion</u> |                                                                      | •                           | Go Back                      | 🕜 Help         | BDashboard                          | 🔹 🚓 Switc               | h To 🔻     |         | TRAIN  | ING |
|              | i All tabs a                       | re complete        |                                                                      |                             |                              |                |                                     |                         |            |         |        |     |
|              | 🛛 Client De                        | tails 🔽            | Demographics                                                         | 🖸 Supple                    | ementary Ir                  | formation      | 🛛 Referral                          | Information             |            |         |        |     |
|              | 🛛 Social Inf                       | ormation           | 🛛 Care Requi                                                         | rements                     | 🗹 Acute C                    | are Medical    | Assessment                          | Function                | al Asses   | sment   |        |     |
|              | Archive                            | 🛛 Uploa            | ded Files (0)                                                        | 🛕 Send an                   | d Manage R                   | eferrals       |                                     |                         |            |         | _      |     |
|              | Referrals                          |                    |                                                                      |                             |                              | ľ              | ) Referral Hist                     | tory Report             | 🔓 Relea    | ase Reo | ord    |     |
|              | Service P                          | rovider 🖨          | Status                                                               | Referral                    | Date 🛱                       | Referra        | l Information                       | Refe                    | rral Mana  | ageme   | nt     |     |
|              |                                    |                    |                                                                      | N                           | o Actire Refe                | errals Found   |                                     |                         |            |         |        |     |
|              |                                    |                    |                                                                      |                             |                              |                |                                     |                         |            |         |        |     |
|              |                                    |                    |                                                                      |                             |                              |                |                                     |                         | → Send I   | Referra | l(s)   |     |
|              |                                    | ecurely in co      | ayed on this page<br>ompliance with Pl<br>act your Privacy r<br>Stra | HIPA and or<br>esource, for | ganiz tional<br>practices yo | policies. Ple  | ase review you<br>ply to protect tl | r organization          | 's privac  |         |        |     |
|              | buildHost='zio                     | n.stratahea        | pplicationName=<br>lth.org', branch='<br>ıtabaseVersion='8           | PW10.3.7-d                  | _                            |                |                                     |                         | · · · ·    | ler='ba | mboo', |     |
|              |                                    |                    |                                                                      | ick "Se<br>rrals" (         |                              | d Man          | age                                 | 2. Clic<br>Refer        | -          | end     | )      |     |

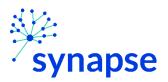

 Some Care Types will take you to a facility selection screen like below. If so, select the desired facilities to receive this referral and click the "Send Referrals" button. If not, then proceed to page 30.

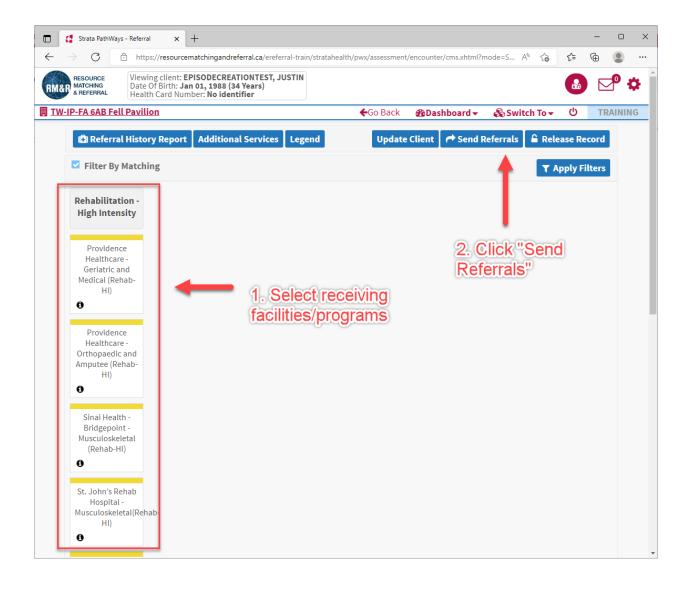

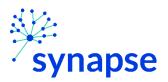

9. Enter any comments (if necessary). Click "Send Referrals" when done

| Selected Destination Providers                    | ×            |
|---------------------------------------------------|--------------|
| + Sinai Health - Bridgepoint - Musculoskeletal (R | ehab-HI)     |
| Comments                                          |              |
| ➡ Providence Healthcare - Geriatric and Medical   | (Fehab-HI)   |
| Comments                                          |              |
| 🗶 Close 🛛 🔿 Se                                    | nd Referrals |

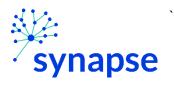

PALLIATIVE CARE, OUTPATIENT REHAB – TOAL JOINT REPLACEMENT: SENDING A REFERRAL

## 10. Log Out

|                                       | 🚦 Strata PathWays - Send And Mar 🗙 🕂 🗖 🗖                                                                                                    |                            |                                   |                                                        |             |                    |                       |                        |       |        | ×  |     |
|---------------------------------------|----------------------------------------------------------------------------------------------------|----------------------------|-----------------------------------|--------------------------------------------------------|-------------|--------------------|-----------------------|------------------------|-------|--------|----|-----|
| $\leftarrow$                          | ightarrow $rightarrow$ $rightarrow$ $ ightarrow$ http:                                                                                            | os://resourcematchingandre | eferral.ca/ereferral-train/strata | ahealth/pwx/as                                         | sessment/en | counter/sendAndMar | nageRe A <sup>s</sup> | ۰ ۲ <b>۵</b>           | £'≡   | Ē      |    |     |
| RM&                                   | RESOURCE MATCHING A REFERRAL Viewing client: EPISODECREATIONTEST, JUSTIN Date Of Birth: Jan 01, 1988 (34 Years) Health Card Number: No identifier |                            |                                   |                                                        |             |                    |                       |                        |       |        |    |     |
| I TW-IP-FA 6AB Fell Pavilion ←Go Back |                                                                                                    |                            |                                   |                                                        |             |                    |                       |                        |       |        |    | ING |
|                                       | i All tabs are com                                                                                                    | plete.                     |                                   | C                                                      | lick he     | ere 🥢              |                       | -                      |       |        |    |     |
|                                       | Client Details                                                                                                    | Demographics               | Supplementary In                  | formation                                              | 🛛 Refei     | rral Information   | Soc                   | ial Infor              | matio | n 🗖    |    |     |
|                                       | 🛛 Care Requireme                                                                                                    | ents 🛛 🛛 Acute Care        | Medical Assessment                | ☑ Functional Assessment ☑ Archive ☑ Uploaded Files (0) |             |                    |                       |                        |       | es (0) |    |     |
|                                       | 🖌 Send and Mana                                                                                                    | ge Referrals               |                                   |                                                        |             |                    |                       |                        |       |        |    |     |
|                                       | Referrals                                                                                                    |                            |                                   |                                                        |             | 🖪 Referral Histo   | ory Report            | 🔓 Re                   | lease | Reco   | rd |     |
|                                       | Service F                                                                                                    | Status                     |                                   | Referral Referral Information                          |             |                    | 1                     | Referral<br>Management |       |        |    |     |
|                                       | Providence Healthcare - Geriatric and<br>Medical (Rehab-HI)                                                                                       |                            | Pending                           | May 30,<br>2022 12:30 S (0 of 0) Detai                 |             |                    | ×                     |                        |       |        |    |     |
|                                       | Sinai Health - Bridg<br>Musculoskeletal (Re                                                                                                    | Pending                    |                                   | ay 30,<br>22 12:30                                     |             | Details            |                       | ×                      |       |        |    |     |

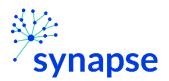

PALLIATIVE CARE, OUTPATIENT REHAB – TOAL JOINT REPLACEMENT: COMPLETING A REFERRAL

#### 11. Close the browser

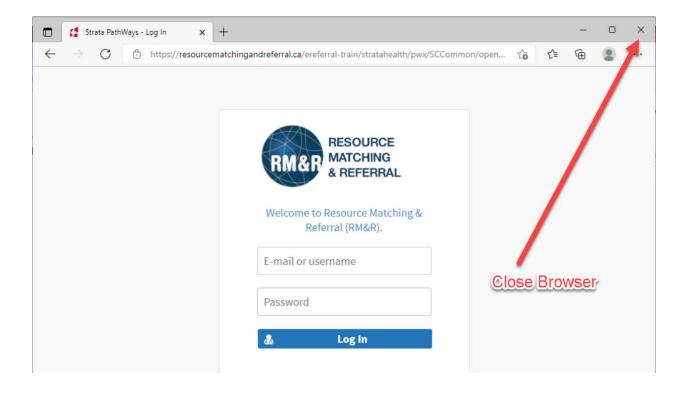

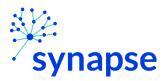

## Workflow for eStroke

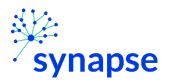

ESTROKE: CREATING THE REFERRAL

#### **CREATING A REFERRAL**

1. Launch Epic from Desktop

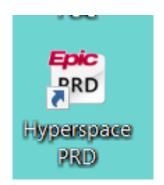

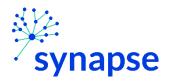

#### ESTROKE: CREATING THE REFERRAL

2. Log In

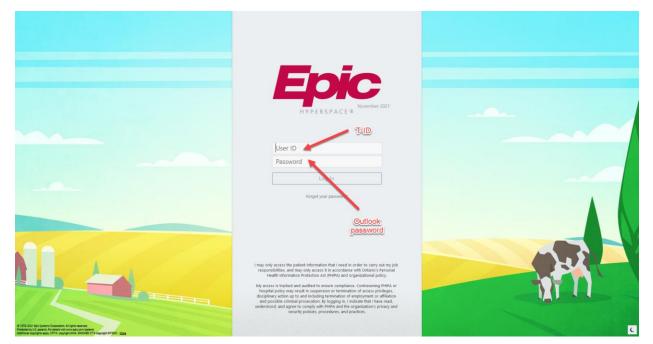

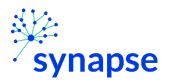

ESTROKE: CREATING THE REFERRAL

3. Launch RM&R by clicking the RM&R button at the top of Hyperspace

| nt Managen | nent Incident Report | eForm 🛛 🕅 |           | te Correc | tion 📔 Leg | acyADT Orders Report | ♀ On-Call Finder      | r 🖻 Repo | rting Home |     |
|------------|----------------------|-----------|-----------|-----------|------------|----------------------|-----------------------|----------|------------|-----|
| MAR        | Flowsheets           | Care Plan | Work List | FIM®      | Education  |                      | R <sup>4</sup> Button | RN Na    | SURM       | овм |

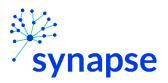

- 4. Select the patient by:
  - 1. Clicking in the "Shortcut to open patients" list
  - 2. Typing "=" in the HCN/MRN field
  - 3. Clicking on the "Recent Patients" tab and finding them there
  - 4. Entering demographic information manually

| Patient Lookup            | С             |                     |             |     |          |                       |                | ×    |
|---------------------------|---------------|---------------------|-------------|-----|----------|-----------------------|----------------|------|
| Patient Search Red        | cent Patients | в                   |             |     |          |                       |                |      |
| HCN/MRN:                  |               |                     | ID Type:    |     |          |                       | 0              |      |
| First Name:               |               |                     | Last Name:  |     |          | D                     |                |      |
| Sex:                      | Q             |                     | DOB:        |     | Ċ.       |                       |                |      |
| Phone #:                  |               |                     |             |     |          |                       |                |      |
| □ <u>U</u> se sounds-like |               | My <u>p</u> atients |             |     |          |                       |                |      |
| S <u>w</u> ipe            | New           | Eind Patient        | Clear       |     |          | <u>A</u> ccept        | <u>C</u> ancel |      |
| Shortcut to open patien   | ts:           |                     |             |     |          |                       |                |      |
| PATIENT NAME              |               | MRN                 | OHIP Number | Sex | DOB      | Street Address        |                | Pho  |
| EpisodeCreationTest,      | Justin        | 2006211             |             | М   | 1/1/1988 | 111 blah blah street, | toronto ON A1A | 555- |
| <                         |               |                     |             |     |          |                       |                | >    |

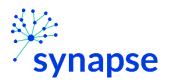

5. Select the appropriate patient encounter (likely the most recent Hospital Encounter or Appointment for OP)

| Encounter Se | election for DeStrokan, DeMar |                    | $\times$ |
|--------------|-------------------------------|--------------------|----------|
| Selected (   | record: DeStrokan, DeMar      |                    |          |
| Number       | Contact Date                  | Contact Type       |          |
| 2            | 27/5/22                       | Hospital Encounter |          |
| 1            | 27/5/22                       | Registration       |          |
|              |                               | -                  |          |
|              |                               |                    |          |
|              |                               |                    |          |
|              |                               |                    |          |
|              |                               |                    |          |
|              |                               |                    |          |
| Ne           | w <u>S</u> earch >>           | More Accept Cancel |          |
| Encounter    | Information: 2 loaded.        |                    |          |

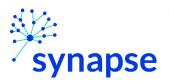

- 6. A new browser will open up and land on a page similar to below.
  - 1. 1. Ensure you have your service area selected
  - 2. 2. Click on the "Client Search" tab
  - 3. 3. Enter as many or as few fields to try and find your patient. If using MRN, include "[space] (3910)" after the 7-digit number for example "2223333 (3910)"
  - 4. 4. Click "Search"

| RESOURCE                                                              |                                |                                 |                          |                 | •          | 0         |
|-----------------------------------------------------------------------|--------------------------------|---------------------------------|--------------------------|-----------------|------------|-----------|
| MATCHING<br>& REFERRAL                                                | <ol> <li>Ensure</li> </ol>     | you have you                    | ir service area          | a select        | ed         | $\square$ |
| P-FA 6AB Fell Pavilion                                                |                                | 🕑 Help                          |                          | 🗞 Switch To     |            | TRAINI    |
| Active Referrals Task List Cl                                         | ient Search                    |                                 |                          |                 |            |           |
| ✓ Client demographics                                                 |                                |                                 | 2, Clicl                 | k this ta       | b          |           |
| Surname:                                                              | [                              |                                 |                          |                 |            |           |
| Given Name(s):                                                        |                                |                                 |                          |                 |            |           |
|                                                                       |                                |                                 | 3. Enter in a            |                 |            |           |
| Health Card Number:                                                   |                                |                                 | fields as nec            |                 |            |           |
| MRN:                                                                  |                                |                                 | find patient (           | sometir         | mes I      | ess is    |
| CHRIS ID:                                                             |                                |                                 | more                     |                 |            |           |
| Date Of Birth:                                                        |                                | <b>#</b>                        |                          |                 |            |           |
| > Additional Criteria                                                 |                                |                                 |                          |                 |            |           |
|                                                                       |                                | 4. Click s                      | earch                    | _               |            |           |
|                                                                       |                                | H. CIICKS                       | earch                    |                 | Q Sear     | ch        |
| Surname 🗘 🛛 Giv                                                       | ren Name(s) 🗘 He               | alth Card Number 🗘              | Date Of Birth            | ¢ Lo            | cation \$  | ;         |
|                                                                       | No                             | results found                   |                          |                 |            |           |
|                                                                       | 0 Client(s)                    | 1 of 1 🛛 🕅 🛸 🕅                  |                          |                 |            |           |
|                                                                       |                                |                                 | Lill Profile report      | 👁 View only     | 🖋 Edit     |           |
|                                                                       |                                |                                 |                          | e,              |            |           |
| The information displayed on this p<br>compliance with PHIPA and orga |                                |                                 |                          |                 |            |           |
| compliance with PHPA and orga                                         |                                | apply to protect this info      |                          | your Filvacy in | esource, n | 01        |
|                                                                       | Strata PathWays is copyri      | ght © 2001-2022 Strata Health S | olutions.                |                 |            |           |
|                                                                       | ame='gateway', revision=' c6c6 | d011fc5a92ba7d272419            | 359f1cba9b8678', builde  | r='bamboo',     |            |           |
| erverBuildInformation{applicationN                                    |                                | 00111038630810312416            | buildDate=', 2021-10-20T | 13:31:06.654-   | 06:00',    |           |
| uildHost='zion.stratahealth.org', bra                                 |                                |                                 |                          |                 |            |           |
|                                                                       |                                |                                 |                          |                 |            |           |
| uildHost='zion.stratahealth.org', bra                                 |                                |                                 |                          |                 |            |           |
| uildHost='zion.stratahealth.org', bra                                 |                                |                                 |                          |                 |            |           |
| uildHost='zion.stratahealth.org', bra                                 |                                |                                 |                          |                 |            |           |
| uildHost='zion.stratahealth.org', bra                                 |                                |                                 |                          |                 |            |           |
| uildHost='zion.stratahealth.org', bra                                 |                                |                                 |                          |                 |            |           |

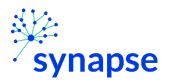

7a. If the correct patient is found, select them and proceed to page 41

7b. If the patient is not found, click the "+ New client" button

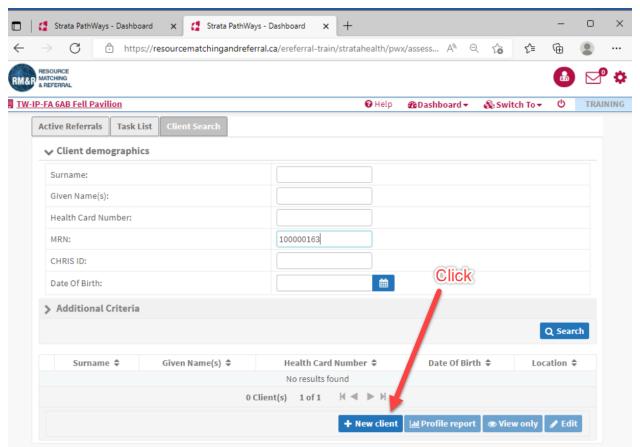

The information displayed on this page is confidential. All printed copies of personal health information must be stored and destroyed securely in compliance with PHIPA and organizational policies. Please review your organization's privacy policies, or contact your Privacy resource, for practices you should apply to protect this information.

Strata PathWays is copyright © 2001-2022 Strata Health Solutions.

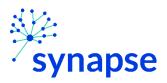

8. Complete all of the fields and click "Next". NOTE: For the MRN Field, you MUST include "[space] 3910" after the 7 digit MRN....for example "2223333 (3910)"

| RESOURCE<br>MATCHING<br>& REFERBAL |                                  |        |              |   |        |          |      | P     | ¢   |
|------------------------------------|----------------------------------|--------|--------------|---|--------|----------|------|-------|-----|
| -FA 6AB Fell Pavilion              | <b>€</b> Go Back                 | 🕑 Help | &Dashboard → | æ | Switch | To 🕶     |      | TRAIN | ING |
|                                    |                                  |        |              | _ |        |          |      | lext  |     |
| Clien: Address                     |                                  |        |              |   |        |          |      | Тор   |     |
| Street Address                     |                                  |        |              |   |        |          |      |       |     |
| City                               |                                  |        |              |   |        |          |      |       |     |
| Province                           | Ontario                          |        | ~            |   |        |          |      |       |     |
| Postal Code                        |                                  |        |              |   |        |          |      |       |     |
| Phone Number                       |                                  |        | Ext          |   |        |          |      |       |     |
| Title                              |                                  |        |              |   |        |          |      | Тор   |     |
| - select one - 🗸                   | 1. Complete all of these         | fields |              |   |        |          |      |       |     |
| Client Name                        |                                  |        |              |   |        |          |      | Тор   |     |
| Surname                            |                                  |        |              |   |        |          |      |       |     |
| Given Name(s)                      |                                  |        |              |   |        |          |      |       |     |
|                                    |                                  |        |              |   |        |          |      |       |     |
| Date Of Birth<br>Date Of Birth     |                                  |        |              |   |        |          |      | Тор   |     |
|                                    | <b>m e</b>                       |        |              |   |        | 2.<br>"N | Clic | k     |     |
| Identifier                         |                                  |        |              |   |        | "N       | ext" | Тор   |     |
|                                    | Expiry                           |        |              |   |        |          |      |       |     |
| Health Card Number                 | Version                          |        |              |   |        |          |      |       |     |
|                                    | Client has no Health Card Number |        |              |   |        |          |      |       |     |
| MRI                                | Client has no                    | MRN    |              |   |        |          |      |       |     |
| -                                  |                                  |        |              |   |        |          |      | 1     |     |
| CHRIS ID                           | 4                                |        |              |   |        |          |      |       |     |

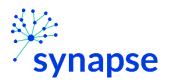

9. Click the blue "Start New Referral" box next to the eStroke Referral care type

| Health Card Number: No                                                | ldentifier                                                     |                  |               |                    |             |                           | -          |      |
|-----------------------------------------------------------------------|----------------------------------------------------------------|------------------|---------------|--------------------|-------------|---------------------------|------------|------|
| IP-FA 6AB Fell Pavilion                                               |                                                                | <b>←</b> Go Back | 🕑 Help        | Dashboard          | 🔹 🗞 Swite   | ch To ▼                   | <u>ሮ</u> 1 | FRAI |
| Existing Care Types                                                   |                                                                |                  |               |                    |             |                           |            |      |
| Care                                                                  | type                                                           |                  |               | Status             |             |                           |            |      |
| This client does not currently have                                   | any care types defined.                                        |                  |               |                    |             |                           |            |      |
| Other Care Types                                                      |                                                                |                  |               |                    |             |                           |            |      |
| Search Q 🕻                                                            |                                                                |                  |               |                    |             |                           |            |      |
| Care type                                                             |                                                                | Description      |               |                    |             |                           |            |      |
| Convalescent Care                                                     | Click                                                          |                  |               |                    | 🔁 Start Nev | w Referral                |            |      |
| eStroke Referral                                                      |                                                                |                  |               |                    | 🔁 Start Nev | w Referral                |            |      |
| HCCSS - Home and Community<br>Care Support Services                   |                                                                |                  |               |                    | Start Nev   | w Referral                |            |      |
| Integrated Care                                                       | Integrated Care is a new care<br>patient/caregiver and care pr |                  | improving     | the<br>Read more   | 😔 Start Nev | w Referral                |            |      |
| LTCH Application                                                      |                                                                |                  |               |                    | 🕀 Start Nev | w Referral                |            |      |
| Outpatient Rehab - TJR                                                |                                                                |                  |               |                    | 🔁 Start Nev | w Refe <mark>rra</mark> l |            |      |
| Palliative Care                                                       |                                                                |                  |               |                    | 😌 Start Nev | w Referral                |            |      |
| Rehab/CCC                                                             |                                                                |                  |               |                    | 😌 Start Nev | w Referral                |            |      |
| Retired - Rehab/CCC Application                                       | Long Term Care                                                 |                  |               |                    | 😌 Start Nev | w Referral                |            |      |
| Short Stay Respite Application                                        |                                                                |                  |               |                    | 😌 Start Nev | w Referral                |            |      |
| All Care Types                                                        |                                                                |                  |               |                    |             |                           |            |      |
| Client Profile (Non-Care Type Spec                                    | ific)                                                          |                  |               |                    | 🖋 🛛 Edit Cl | ient                      |            |      |
| The information displayed on this p<br>compliance with PHIPA and orga |                                                                | w your organiza  | ation's priva | cy policies, or co |             |                           | -          | in   |

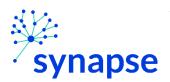

## 10. Complete the relevant tabs for your scope of practice

| 1 1 October                                       | PathWays - Dashbo                                                                                                    | oard 🗙 🚼                                                                                         | Strata PathW                               | /ays - Forms × +                                                                                                    |                 |                         |               | -    | 0      | >   |
|---------------------------------------------------|----------------------------------------------------------------------------------------------------|--------------------------------------------------------------------------------------------------|--------------------------------------------|----------------------------------------------------------------------------------------------------|-----------------|-------------------------|---------------|------|--------|-----|
| $\rightarrow$ (                                   | C 🗅 http                                                                                                    | os://resourcematc                                                                                | hingandref                                 | erral.ca/ereferral-train/stra                                                                                                | atahealth/pwx/a | assess A <sup>n</sup> Q | € 6           | Ē    |        |     |
| AF RESOURCE                                       | Date Of Birth:                                                                                                    | t: DeStrokan, DeMa<br>: Jan 01, 1980 (42 Yo<br>Number: No identifi                               | ears)                                      |                                                                                                    |                 |                         |               |      | P      | ¢   |
| N-IP-FA 6AB I                                     | Fell Pavilion                                                                                                    |                                                                                                  |                                            | <b>←</b> Go Back                                                                                                    | 🛛 Help 🛛 🏦      | Dashboard 👻 🚳 Si        | witch To 🕶    | Ċ    | TRAINI | ING |
| 🖸 Client                                          | Details 🛛 🖸 De                                                                                                    | emographics                                                                                      | Supplen                                    | entary Information                                                                                                    | Acute Medica    | al Assessment           | Social Inform |      |        |     |
| A Care F                                          | Requirements                                                                                                    | A AlphaFIM <sup>®</sup>                                                                          | A Orpin                                    | gton Prognostic Scale                                                                                                    | ▲ СОРМ ▲        | Functional Assess       | nent          |      |        |     |
| A Comm                                            | nunication and S                                                                                                    | wallowing                                                                                        | eStroke S                                  | ummary 🛕 Calculatio                                                                                                    | ons 🔽 Uploa     | aded Files (0)          | Client Choice |      |        |     |
| A Send                                            | and Manage Refe                                                                                                    | errals                                                                                           |                                            |                                                                                                    |                 |                         |               |      |        |     |
| FI Droc                                           | cription Report                                                                                                    | 11                                                                                               |                                            |                                                                                                    |                 | 6 Pole                  | ease Record   | E s- | We     |     |
| La Pres                                           | сприон керогс                                                                                                    |                                                                                                  |                                            |                                                                                                    |                 |                         | ease kecoru   |      | lve    |     |
|                                                   |                                                                                                    | Last                                                                                             | modified b                                 | oy Soegandi, Justin (PT) a                                                                                                   | at May 2 2022   | 16:30.                  |               |      |        |     |
|                                                   |                                                                                                    |                                                                                                  |                                            |                                                                                                    |                 |                         |               |      |        |     |
| FINANC                                            | ES - Who manage                                                                                                    | es the patient's FIN                                                                             | ANCES no                                   | w?                                                                                                    |                 |                         |               |      | Тор    |     |
| FINANC                                            | ES - Who manage<br>Self                                                                                                    | es the patient's FIN                                                                             | NANCES no                                  | w?<br>Others                                                                                                    |                 | ) Don't Know            |               |      | Тор    |     |
|                                                   |                                                                                                    | es the patient's FIN                                                                             |                                            |                                                                                                    |                 | ) Don't Know            |               |      | Тор    |     |
| 0                                                 | Self                                                                                                    |                                                                                                  | 0                                          |                                                                                                    |                 | ⊃ Don't Know            |               |      | Тор    |     |
| 0                                                 | Self                                                                                                    |                                                                                                  | 0                                          | Others                                                                                                    |                 | Don't Know              |               |      |        |     |
| O<br>PERSON                                       | Self<br>NAL CARE - Who n<br>Self                                                                                                    | nanages the patie                                                                                | Ont's PERSO                                | Others<br>NAL CARE decisions now?<br>Others                                                                                  |                 | Don't Know              |               |      | Тор    |     |
| O<br>PERSON                                       | Self<br>NAL CARE - Who n<br>Self<br>ute Decision Make                                                                                 | manages the patie<br>er: Document if pa                                                          | Ont's PERSO                                | Others<br>NAL CARE decisions now?<br>Others<br>as any of the following                                                       |                 |                         |               |      |        |     |
| O<br>PERSON<br>O<br>Substitu                      | Self<br>NAL CARE - Who n<br>Self                                                                                                    | nanages the patie<br>er: Document if pa<br>cision maker                                          | o<br>nt's PERSO<br>O<br>atient retair      | Others<br>NAL CARE decisions now?<br>Others                                                                                  |                 |                         |               |      | Тор    |     |
| PERSON Substitut                                  | Self<br>NAL CARE - Who n<br>Self<br>ute Decision Make<br>A substitute der                                                             | nanages the patie<br>er: Document if pa<br>cision maker                                          | O<br>nt's PERSO<br>O<br>atient retair<br>O | Others<br>NAL CARE decisions now?<br>Others<br>as any of the following<br>Power of Attorney                                  |                 |                         |               |      | Тор    |     |
| O PERSON                                          | Self<br>NAL CARE - Who n<br>Self<br>ute Decision Make<br>A substitute der                                                             | nanages the patie<br>er: Document if pa<br>cision maker<br>n/Trustee                             | O<br>nt's PERSO<br>O<br>atient retair<br>O | Others<br>NAL CARE decisions now?<br>Others<br>as any of the following<br>Power of Attorney                                  |                 |                         |               |      | Тор    |     |
| O PERSON                                          | Self<br>NAL CARE - Who n<br>Self<br>ute Decision Make<br>A substitute dec<br>Public Guardian                                          | manages the patie<br>er: Document if pa<br>cision maker<br>n/Trustee<br>pplicable                | O<br>nt's PERSO<br>O<br>atient retair<br>O | Others<br>NAL CARE decisions now?<br>Others<br>as any of the following<br>Power of Attorney                                  |                 |                         | V .           |      | Тор    |     |
| PERSON     O     Substitu     O     Contact     O | Self<br>NAL CARE - Who n<br>Self<br>ute Decision Make<br>A substitute der<br>Public Guardian<br>t Information if ag<br>Same as contac | manages the patie<br>er: Document if pa<br>cision maker<br>n/Trustee<br>pplicable<br>ct FINANCES | Ont's PERSO                                | Others<br>NAL CARE decisions now?<br>Others<br>as any of the following<br>Power of Attorney<br>N/A<br>Same as contact PERSON | NALCARE         | C Gurdian               |               | pe   | Тор    |     |
| PERSON     O     Substitu     O     Contact     O | Self<br>NAL CARE - Who n<br>Self<br>ute Decision Make<br>A substitute der<br>Public Guardian<br>t Information if ag<br>Same as contac | manages the patie<br>er: Document if pa<br>cision maker<br>n/Trustee<br>pplicable                | Ont's PERSO                                | Others<br>NAL CARE decisions now?<br>Others<br>as any of the following<br>Power of Attorney<br>N/A<br>Same as contact PERSON | NAL CARE        | O Guirdian              |               | pe   | Тор    |     |

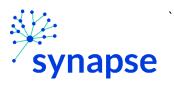

# 11. Log Out

| Strata Path                                           | Ways - Client De                                    | etails X                                                                                | +                                    |                        |                  |              |                 |                   |           |                       | -           |       |    |
|-------------------------------------------------------|-----------------------------------------------------|-----------------------------------------------------------------------------------------|--------------------------------------|------------------------|------------------|--------------|-----------------|-------------------|-----------|-----------------------|-------------|-------|----|
| ightarrow G                                           | 🖯 https                                             | ://resourcen                                                                            | atchingan                            | dreferral.ca/e         | ereferral-train/ | stratahealth | /pwx/assess     | A <sup>N</sup>    | Q 6       | ₹_=                   | Ē           | ۲     |    |
| MATCHING                                              | Viewing client:<br>Date Of Birth:<br>Health Card Nu | lan 01, 1980 (                                                                          | 42 Years)                            |                        |                  |              |                 |                   |           |                       | •           | P     | 1  |
| -IP-FA 6AB Fell F                                     | Pavilion                                            |                                                                                         |                                      |                        | <b>←</b> Go Back | 🕑 Help       | 🚯 Dashb         | oard <del>•</del> | 🖧 Swit    | ch To 🔻               | ወ           | TRAIN | IN |
| 🛃 Client Deta                                         | ails 🔽 Der                                          | nographics                                                                              | Sup                                  | plementary II          | nformation       | A Acute      | Medical Asse    | ssment            | Soc       | ial Inf               | hation      |       |    |
| A Care Requ                                           | irements                                            | A AlphaFIN                                                                              | I <sup>®</sup> ▲ 0                   | rpington Pro           | gnostic Scale    |              | M 🖌 Fun         | ctional /         | Assessmer | nt                    |             | -     |    |
| A Communic                                            |                                                     |                                                                                         |                                      | ke Summarv             |                  | tions        | Uploaded F      | iles (0)          |           | t Choice              |             |       |    |
|                                                       |                                                     |                                                                                         | A estro                              | ke Summary             |                  |              | optoaueur       |                   |           | it choice             | C           |       |    |
| A Send and I                                          | Manage Refer                                        | rals                                                                                    |                                      |                        |                  |              |                 |                   |           |                       |             |       |    |
|                                                       |                                                     |                                                                                         |                                      |                        |                  |              |                 |                   |           |                       |             |       |    |
|                                                       |                                                     | rofilo Hicto                                                                            | a Doport                             |                        | tion Doport      | D Deint C    | lont            |                   |           | Decord                | P Sau       |       |    |
| 네 Profile F                                           | Report 🛛 🛛 P                                        | rofile Histo                                                                            | ry Report                            | 🖨 Prescrip             | otion Report     | 🔒 Print C    | lient           | 5                 | kelease   | Record                | 🖹 Sav       | ve    |    |
| Care Type                                             |                                                     | <b>rofile Histo</b><br>eStroke Refe                                                     |                                      |                        | otion Report     | 🔒 Print C    | lient           | - 7               |           | Record<br>lace On I   |             | ve    |    |
|                                                       |                                                     |                                                                                         | rral (mana                           |                        | otion Report     | 🔒 Print C    | lient           | Ζ                 | II P      |                       | Hold        | ve    |    |
| Care Type                                             |                                                     | eStroke Refe                                                                            | rral (mana<br>)eMar 🔎                |                        | ntion Report     | 🖶 Print C    | lient           |                   | II р<br>8 | lace On I<br>Deactiva | Hold<br>ate | ve    |    |
| Care Type<br>Name                                     | Number                                              | eStroke Refe<br>DeStrokan, I                                                            | rral (mana<br>)eMar 🔎                |                        | otion Report     | 🔒 Print C    | lient           |                   | II P      | lace On I             | Hold<br>ate | ve    |    |
| Care Type<br>Name<br>Health Card N                    | Number                                              | eStroke Refe<br>DeStrokan, I<br>No identifier                                           | rral (mana<br>)eMar 🔎                |                        | otion Report     |              |                 |                   | II р<br>8 | lace On I<br>Deactiva | Hold<br>ate | ve    |    |
| Care Type<br>Name<br>Health Card M<br>MRN             | Number                                              | eStroke Refe<br>DeStrokan, I<br>No identifier                                           | rral (mana<br>)eMar 🔎                |                        | otion Report     |              | <sub>ient</sub> |                   | II р<br>8 | lace On I<br>Deactiva | Hold<br>ate | ve    |    |
| Care Type<br>Name<br>Health Card M<br>MRN             | Number                                              | eStroke Refe<br>DeStrokan, I<br>No identifier<br>100000163<br>O Show All                | rral (mana<br>DeMar 🔎                |                        |                  |              |                 |                   | II р<br>8 | lace On I<br>Deactiva | Hold<br>ate | ve    |    |
| Care Type<br>Name<br>Health Card N<br>MRN<br>CHRIS ID | Number                                              | eStroke Refe<br>DeStrokan, I<br>No identifier<br>100000163<br>O Show All                | rral (mana<br>DeMar 🔎<br>FW-IP-FA 6. | ge)                    |                  |              |                 |                   | II р<br>8 | lace On I<br>Deactiva | Hold<br>ate | ve    |    |
| Care Type<br>Name<br>Health Card M<br>MRN             | Number                                              | eStroke Refe<br>DeStrokan, I<br>No identifier<br>100000163<br>O Show All<br>Soegandi, J | rral (mana<br>DeMar 🔎<br>FW-IP-FA 6. | ge)<br>AB Fell Pavilio |                  |              |                 |                   | II р<br>8 | lace On I<br>Deactiva | Hold<br>ate |       |    |

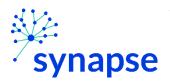

## 12. Close the browser

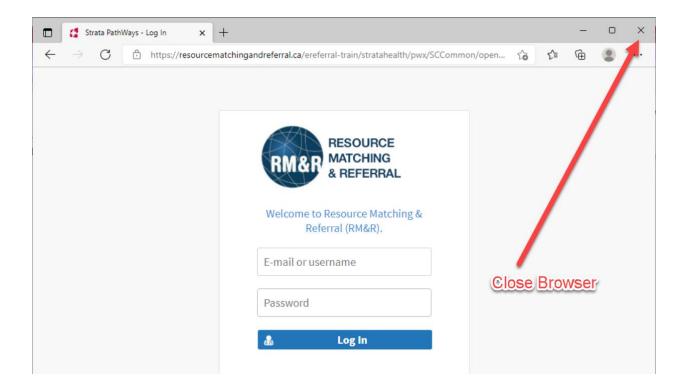

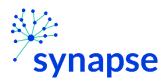

## COMPLETING A REFERRAL

Once the referral is creating the clinical details regarding the referral need to be completed.

1. Launch Epic from Desktop

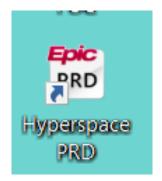

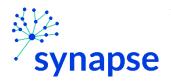

# 2. Log In

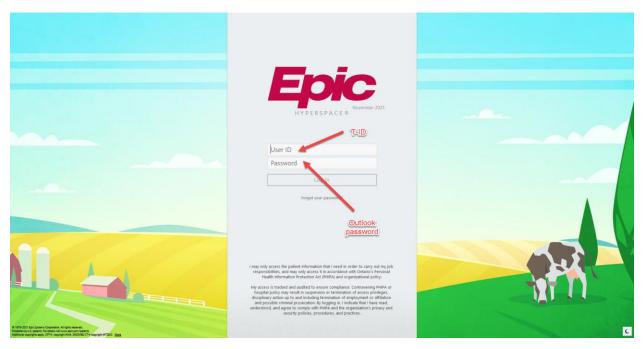

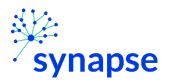

3. Launch RM&R by clicking the RM&R button at the top of Hyperspace

| nt Manageri | nent Incident Report | eForn 🙍 I |           | te Correc | tion 📋 Leg | acy ADT Orders Report | On-Call Finder | Repo  | rting Home |     |
|-------------|----------------------|-----------|-----------|-----------|------------|-----------------------|----------------|-------|------------|-----|
|             |                      |           | -         | _         | -          |                       |                |       |            |     |
| MAR         | Flowsheets           | Care Plan | Work List | FIM®      | Education  | RE SALETY RM&R        | R Button       | RN Na | SURM       | OBM |

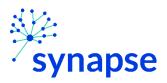

- 4. Select the patient by:
  - Clicking in the "Shortcut to open patients" list
  - Typing "=" in the HCN/MRN field
  - Clicking on the "Recent Patients" tab and finding them there
  - Entering demographic information manually

| Patient Lookup            | С             | _            |             |     |          |                       |                | ×       |
|---------------------------|---------------|--------------|-------------|-----|----------|-----------------------|----------------|---------|
| Patient Search Rec        | cent Patients | В            |             |     |          |                       |                |         |
| HCN/MRN:                  |               |              | ID Type:    |     |          |                       | 0              |         |
| First Name:               |               |              | Last Name:  |     |          | D                     |                |         |
| Sex:                      | Q             |              | DOB:        |     | Ċ.       | ]                     |                |         |
| Phone #:                  |               |              |             |     |          |                       |                |         |
| □ <u>U</u> se sounds-like |               | My patients  |             |     |          |                       |                |         |
| S <u>w</u> ipe            | New           | Eind Patient | Clear       |     |          | Accept                | <u>C</u> ancel |         |
| Shortcut to open patien   | ts:           |              |             |     |          |                       |                | <i></i> |
| PATIENT NAME              | A )           | MRN          | OHIP Number | Sex | DOB      | Street Address        |                | Pho     |
| EpisodeCreationTest,      | Justin        | 2006211      |             | М   | 1/1/1988 | 111 blah blah street, | toronto ON A1A | 555-    |
| <                         |               |              |             |     |          |                       |                | >       |

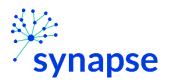

5. Select the appropriate patient encounter (likely the most recent Hospital Encounter or Appointment for OP)

| Encounter Se | election for DeStrokan, DeMar |                    | ×              |
|--------------|-------------------------------|--------------------|----------------|
| Selected (   | record: DeStrokan, DeMar      |                    |                |
| Number       | Contact Date                  | Contact Type       |                |
| 2            | 27/5/22                       | Hospital Encounter |                |
| 1            | 27/5/22                       | Registration       |                |
|              |                               |                    |                |
|              |                               |                    |                |
|              |                               |                    |                |
|              |                               |                    |                |
|              |                               |                    |                |
|              |                               |                    |                |
| <u>N</u> ev  | w <u>S</u> earch >>           | More Accept        | <u>C</u> ancel |
| Encounter    | Information: 2 loaded.        |                    |                |

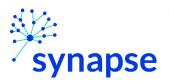

- 6. A new browser will open up and land on a page similar to below.
  - 1. Ensure you have your service area selected
  - 2. Click on the "Active Referrals tab" tab
  - 3. Make sure your filters include the patient's service area
  - 4. Select the patient
  - 5. Click "Edit"

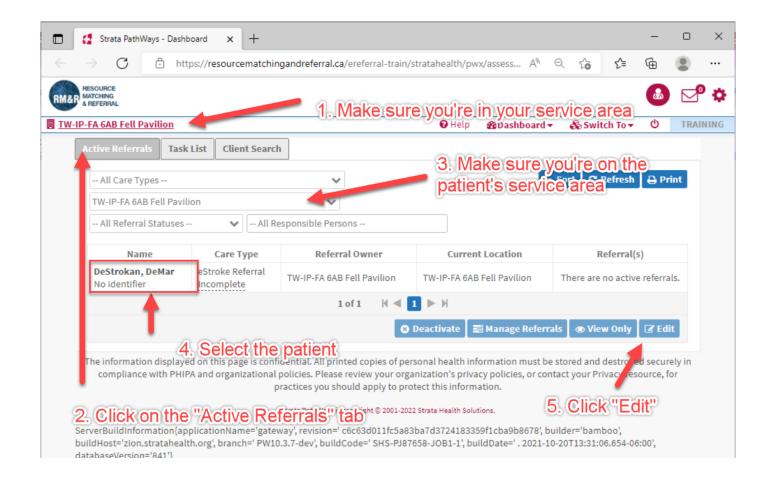

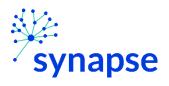

## 7. Complete the relevant tabs for your scope of practice

| P-FA 6AB Fell Pavilion                      |                 | <b>€</b> Go E     | Back   | 🚯 Dashboard 🗸     | 🗞 Switch To 🔻    | ዑ      | TRA |
|---------------------------------------------|-----------------|-------------------|--------|-------------------|------------------|--------|-----|
| 🛛 Client Details 🛛 Demographics 🖉 Sup       | plementary Info | ormation 🛛 🛛 Ac   | ute Me | dical Assessment  | Social Inform    | nation | ]   |
| 🛛 Care Requirements 🔽 AlphaFIM® 🔽 O         | rpington Progno | ostic Scale 🛛 🖸 C | орм    | Functional As     | sessment         |        |     |
| Communication and Swallowing                | ke Summary      | Calculations      | 🔽 Uj   | ploaded Files (0) | Client Choice    |        |     |
| A Send and Manage Referrals                 |                 |                   |        |                   |                  |        |     |
| ්ට History 🖉 ඉ General placement commen     | its             |                   |        |                   | C Release Record | 🖹 Sa   | ave |
|                                             |                 |                   |        |                   |                  |        |     |
|                                             |                 |                   |        |                   |                  |        |     |
| Eligibilities                               |                 |                   |        |                   |                  |        |     |
| Eligibilities                               |                 |                   |        |                   |                  |        |     |
|                                             | -               | (none)            |        | _                 |                  |        |     |
|                                             |                 | (none)            |        |                   |                  |        |     |
| Select eligibilities 🗸                      |                 | (none)            |        |                   |                  |        |     |
| Select eligibilities V                      |                 | (none)            |        |                   |                  |        |     |
| Select eligibilities  First choice date N/A | Rated s         | (none)            |        |                   |                  |        |     |
| Select eligibilities  First choice date N/A |                 | 1                 |        | Rating            | Waitlist Date    |        |     |

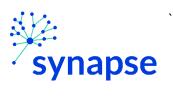

## 8. Log Out

| · · · · · · · · · · · · · · · · · · ·                   | s - Client Details                                                          | × +                                                                                              |                     |                       |             |               |              |                         |                |       |     |
|---------------------------------------------------------|-----------------------------------------------------------------------------|--------------------------------------------------------------------------------------------------|---------------------|-----------------------|-------------|---------------|--------------|-------------------------|----------------|-------|-----|
| $\rightarrow$ C                                         | https://res                                                                 | ourcematchir                                                                                     | ngandreferral.ca/e  | referral-train/strata | ahealth/p   | vx/assess     | AN Q         | to t                    | Ē              |       | •   |
| MATCHING Dat                                            | wing client: <b>DeSt</b> i<br>e Of Birth: <b>Jan 01</b><br>alth Card Number | , 1980 (42 Year                                                                                  | rs)                 |                       |             |               |              |                         |                |       | ¢   |
| IP-FA 6AB Fell Pavi                                     | <u>ilion</u>                                                                |                                                                                                  |                     | 🗲 Go Back 📢           | Help        | 2 Dashboar    | i• 🎄         | Switch To 🔻             | Ģ              | TRAIN | ING |
| 🗹 Client Details                                        | 🛛 Demogra                                                                   | phics 🛛                                                                                          | Supplementary Ir    | nformation            | Acute Me    | lical Assessm | ient 🛛       | Social Inf              | Anation        |       |     |
| A Care Requiren                                         | nents 🔺 Al                                                                  | phaFIM <sup>®</sup>                                                                              | A Orpington Prog    | gnostic Scale 🛛 🤞     | СОРМ        | A Functio     | nal Asses    | sment                   |                |       |     |
| A Communication                                         | on and Swallov                                                              | ving A e                                                                                         | Stroke Summary      | A Calculation         | s 🔽 U       | oloaded Files | (0)          | Clight Choi             | ce             |       |     |
|                                                         |                                                                             |                                                                                                  | Scroke Summary      |                       |             | loudeurnes    | (0)          | cu it citor             | cc -           |       |     |
| 🔺 Send and Man                                          | lage Referrals                                                              |                                                                                                  |                     |                       |             |               |              |                         |                |       |     |
|                                                         | 0                                                                           | ]                                                                                                |                     |                       |             |               |              |                         |                |       |     |
| Jul Profile Rep                                         |                                                                             | History Rep                                                                                      | ort 🛱 Prescrip      | tion Report           | Print Clier | t             | <b>F</b> (e) | ease Record             | B Sa           | ve    |     |
| ull Profile Repo                                        |                                                                             | e Histo <b>ry</b> Rep                                                                            | ort 🛛 🛱 Prescrip    | tion Report 🛛 🖨 F     | Print Clier | it            | C del        | ease Record             | 🖹 🖹 Sa         | ve    |     |
| Care Type                                               | ort 0 Profile                                                               | e <b>History Rep</b><br>ke Referral (m                                                           |                     | tion Report 🛛 🖨 F     | Print Clier | t             | C (cel       | ease Record<br>Place On |                | ve    |     |
|                                                         | ort O Profile<br>eStro                                                      |                                                                                                  | anage)              | tion Report 🛛 🖨 F     | Print Clier | t             |              |                         | Hold           | ve    |     |
| Care Type                                               | ort ② Profile<br>eStro<br>DeStr                                             | ke Referral (m                                                                                   | anage)              | tion Report 🛛 🔒 F     | Print Clier | 1             | ш<br>©       | Place On<br>Deactiv     | n Hold<br>vate | ve    |     |
| Care Type<br>Name                                       | ort ② Profile<br>eStro<br>DeStr                                             | ke Referral (m<br>okan, DeMar<br>entifier                                                        | anage)              | tion Report 🛛 🖶 F     | Print Clier |               |              | Place On                | n Hold<br>vate | ve    |     |
| Care Type<br>Name<br>Health Card Num                    | ort ② Profile<br>eStro<br>DeStr<br>nber No id                               | ke Referral (m<br>okan, DeMar<br>entifier                                                        | anage)              | tion Report 🛛 🖨 F     |             | /             | ш<br>©       | Place On<br>Deactiv     | n Hold<br>vate | ve    |     |
| Care Type<br>Name<br>Health Card Num<br>MRN             | eStro<br>DeStro<br>ber No id<br>10000                                       | ke Referral (n<br>okan, DeMar<br>entifier<br>)0163<br>now All                                    | nanage)<br>Ø        |                       |             | k<br>(Here)   | ш<br>©       | Place On<br>Deactiv     | n Hold<br>vate | ve    |     |
| Care Type<br>Name<br>Health Card Num<br>MRN             | eStro<br>DeStro<br>ber No id<br>10000                                       | ke Referral (n<br>okan, DeMar<br>entifier<br>)0163<br>now All                                    | anage)              |                       |             | /             | ш<br>©       | Place On<br>Deactiv     | n Hold<br>vate | ve    |     |
| Care Type<br>Name<br>Health Card Num<br>MRN             | eStro<br>DeStro<br>ber No id<br>10000                                       | ke Referral (n<br>okan, DeMar<br>entifier<br>)0163<br>now All                                    | nanage)<br>Ø        |                       |             | /             | ш<br>©       | Place On<br>Deactiv     | n Hold<br>vate | ve    |     |
| Care Type<br>Name<br>Health Card Num<br>MRN<br>CHRIS ID | eStro<br>DeStro<br>ber No id<br>10000                                       | ke Referral (m<br>okan, DeMar<br>entifier<br>)0163<br>now All<br>Iter by TW-IP-<br>;andi, Justin | FA 6AB Fell Pavilio |                       |             | /             | ш<br>©       | Place On<br>Deactiv     | n Hold<br>vate | ve    |     |

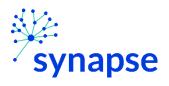

## 9. Close the browser

|              | 🚦 Strata PathWays - Log In 🛛 🗙 🕂                                                                                                    |                                                                    | -       | D | × |
|--------------|----------------------------------------------------------------------------------------------------|--------------------------------------------------------------------|---------|---|---|
| $\leftarrow$ | ightarrow $ m C$ $ m https://resourcemated https://resourcemated https://resourcemat$ | chingandreferral.ca/ereferral-train/stratahealth/pwx/SCCommon/open | € @     |   |   |
|              |                                                                                                    | Resource Matching & Referral (RM&R).   Log In                      | Browser | 7 |   |

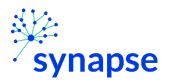

### SENDING A REFERRAL

Once the referral is completed, it needs to be sent to receiving organization(s)

1. Launch Epic from Desktop

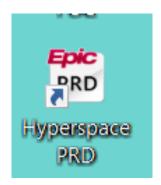

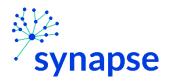

2. Log In

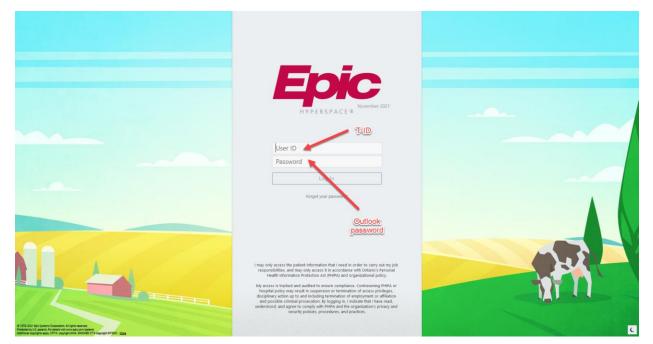

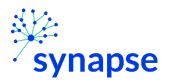

3. Launch RM&R by clicking the RM&R button at the top of Hyperspace

| nt Managerr | ent Incident Report | eForn 🖻 F |           | te Correct | ion 📘 Leg | acyADT Orders Report | On-Call Finder | 🖹 Repo | rting Home |     |
|-------------|---------------------|-----------|-----------|------------|-----------|----------------------|----------------|--------|------------|-----|
|             |                     |           | 1         | -          |           |                      |                |        |            |     |
| MAR         | Flowsheets          | Care Plan | Work List | FIM®       | Education |                      | RIButton       | RN Na  | SURM       | OBM |

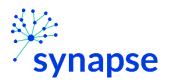

- 4. Select the patient by:
  - Clicking in the "Shortcut to open patients" list
  - Typing "=" in the HCN/MRN field
  - Clicking on the "Recent Patients" tab and finding them there
  - Entering demographic information manually

| Patient Lookup            | С             |                      |             |     |          |                       |                | ×    |
|---------------------------|---------------|----------------------|-------------|-----|----------|-----------------------|----------------|------|
| Patient Search Ree        | cent Patients | В                    |             |     |          |                       |                |      |
| HCN/MRN:                  |               |                      | ID Type:    |     |          |                       | 0              |      |
| First Name:               |               |                      | Last Name:  |     |          | D                     |                |      |
| Sex:                      | Q,            |                      | DOB:        |     | Ċ.       |                       |                |      |
| Phone #:                  |               |                      |             |     |          |                       |                |      |
| □ <u>U</u> se sounds-like |               | My <u>p</u> atients  |             |     |          |                       |                |      |
| S <u>w</u> ipe            | New           | <u>F</u> ind Patient | Clear       |     |          | <u>A</u> ccept        | <u>C</u> ancel |      |
| Shortcut to open patien   | ts:           |                      |             |     | -        | -                     |                |      |
| PATIENT NAME              |               | MRN                  | OHIP Number | Sex | DOB      | Street Address        |                | Pho  |
| EpisodeCreationTest,      | Justin        | 2006211              |             | М   | 1/1/1988 | 111 blah blah street, | toronto ON A1A | 555- |
| <                         |               |                      |             |     |          |                       |                | >    |

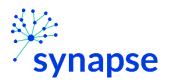

5. Select the appropriate patient encounter (likely the most recent Hospital Encounter or Appointment for OP)

| Encounter Se | election for DeStrokan, DeMar |                    | ×              |
|--------------|-------------------------------|--------------------|----------------|
| Selected r   | record: DeStrokan, DeMar      |                    |                |
| Number       | Contact Date                  | Contact Type       |                |
| 2            | 27/5/22                       | Hospital Encounter |                |
| 1            | 27/5/22                       | Registration       |                |
|              |                               |                    |                |
|              |                               |                    |                |
|              |                               |                    |                |
|              |                               |                    |                |
|              |                               |                    |                |
|              |                               |                    |                |
| <u>N</u> ev  | w <u>S</u> earch >>           | More Accept        | <u>C</u> ancel |
| Encounter    | Information: 2 loaded.        |                    |                |

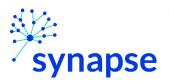

- 6. A new browser will open up and land on a page similar to below.
  - 1. Ensure you have your service area selected
  - 2. Click on the "Active Referrals tab" tab
  - 3. Make sure your filters include the patient's service area
  - 4. Select the patient
  - 5. Click "Edit"

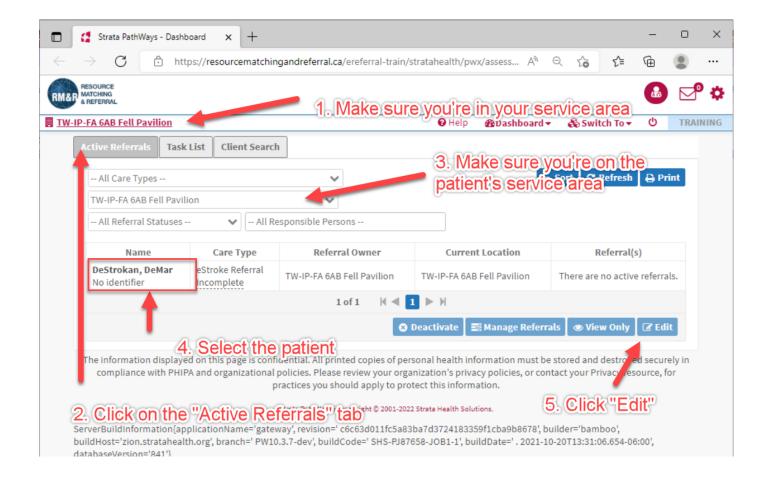

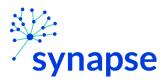

7. Click the "Send and Manage Referrals Tab" and click "Send Referral"

|                   |                  |                                                             | hingandreferral.ca/er | cremar damys                                          | rataricating pr | ıx/assess A™ ⊝     | to t≡         | <u>ب</u>    |  |
|-------------------|------------------|-------------------------------------------------------------|-----------------------|-------------------------------------------------------|-----------------|--------------------|---------------|-------------|--|
| MATCHING          | )ate Of Birth: J | DeStrokan, DeMa<br>Jan 01, 1980 (42 Y<br>umber: No identifi | ears)                 |                                                       |                 |                    |               |             |  |
| IP-FA 6AB Fell Pa | vilion           |                                                             |                       | <b>←</b> Go Bac                                       | k 🛛 😯 Help      | 🚯 Dashboard 🗸      | 🗞 Switch To 🔻 | U TR        |  |
| i All tabs are    | complete.        |                                                             |                       |                                                       |                 |                    |               |             |  |
| 🛛 Client Detai    | ical Assessment  | 🗹 Social Informa                                            | tion                  |                                                       |                 |                    |               |             |  |
| 🛛 Care Requi      | ements           | AlphaFIM®                                                   | 🛛 Orpington Progr     | nostic Scale                                          | 🛛 СОРМ          | Functional Asse    | ssment        |             |  |
| 🗹 Communica       | tion and Sw      | allowing 🛛                                                  | eStroke Summary       | 🛛 Calculati                                           | ons 🛛 Up        | oaded Files (0)    | Client Choice |             |  |
| A Send and M      | anage Refei      | rrals                                                       |                       |                                                       |                 |                    |               |             |  |
| Referrals         |                  | 1                                                           |                       |                                                       |                 | 🖪 Referral History | Report 🔓 Rele | ase Record  |  |
| Service P         | ovider 🗢         | Status                                                      | Referral Date         | Referral Date 🗢 Referral Information Referral Managem |                 |                    |               |             |  |
|                   |                  |                                                             | No Ac                 | tive Referrals F                                      |                 | ~ ~ ~ ~            |               |             |  |
| Referrals To      | Po Sont          |                                                             |                       | 2. Clic                                               | k Send          | Referral           |               |             |  |
| Referrats for     | be sent          | •                                                           |                       |                                                       |                 |                    | Se            | nd Referral |  |
|                   |                  | ice Provider 🗢                                              |                       | Rating                                                | Accept Wait     | Admit Wait         | Match Statu   | s           |  |
| . Click th        | esenc            | and Ma                                                      | nage Referi           | rals tab                                              | 0 days          | 0 days             | ✓ Details     | 2           |  |
|                   |                  | Stroke (Rehab-F                                             | U)                    | 2                                                     | 0 days          | 0 days             | ✓ Details     |             |  |

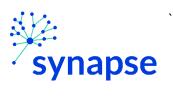

# 8. Log Out

| Strata Pathways - Clie                        | nt Details × +                                                                                                    |                | -      | 0     |   |
|-----------------------------------------------|----------------------------------------------------------------------------------------------------|----------------|--------|-------|---|
| $ ightarrow$ C $	ilde{	extbf{b}}$ h           | $\label{eq:constraint} ttps://resourcematchingandreferral.ca/ereferral-train/stratahealth/pwx/assess ~ A^{h} ~ \in \mathbb{R}^{n}$   | ≷ to t≞        | Ē      | ۲     |   |
| MATCHING Date Of Bi                           | ient: DeStrokan, DeMar<br>rth: Jan 01, 1980 (42 Years)<br>rd Number: No identifier                                                   |                |        |       | ¢ |
| IP-FA 6AB Fell Pavilion                       | ←Go Back 🥹 Help 🏤 Dashboard 🗸 🗤                                                                                                    | 🗞 Switch To 🔻  | Ċ      | TRAIN | N |
| 🛛 Client Details                              | Demographics Supplementary Information 🔺 Acute Medical Assessment                                                                    | Social Inf     | nation |       |   |
| A Care Requirements                           | A AlphaFIM <sup>®</sup> A Orpington Prognostic Scale A COPM A Functional As:                                                         | sessment       |        |       |   |
| A Communication an                            | d Swallowing 🛕 eStroke Summary 🛕 Calculations 🛛 Uploaded Files (0)                                                                   |                | e      |       |   |
| A Send and Manage R                           |                                                                                                    | -              |        |       |   |
| A Send and Manage N                           |                                                                                                    |                |        |       |   |
| 🔟 Profile Report                              | ② Profile History Report 🔹 Prescription Report 🖨 Print Client                                                                        | kelease Record | 🖹 Sav  | ve    |   |
|                                               |                                                                                                    |                |        |       |   |
|                                               |                                                                                                    |                |        |       |   |
| Care Type                                     | eStroke Referral (manage)                                                                                                    | Place On I     | Hold   |       |   |
| Care Type<br>Name                             | eStroke Referral (manage)                                                                                                    |                |        |       |   |
|                                               | DeStrokan, DeMar 🔎                                                                                                    | Deactiva       | ate    |       |   |
| Name                                          | DeStrokan, DeMar 🔎 🔹<br>No identifier<br>100000163                                                                                   | Deactiva       | ate    |       |   |
| Name<br>Health Card Number                    | DeStrokan, DeMar 🔎 🔹<br>No identifier<br>100000163                                                                                   | Deactiva       | ate    |       |   |
| Name<br>Health Card Number<br>MRN             | DeStrokan, DeMar 🔎 🔹                                                                                                    | Deactiva       | ate    |       |   |
| Name<br>Health Card Number<br>MRN             | DeStrokan, DeMar S<br>No identifier<br>100000163<br>Click Here                                                                       | Deactiva       | ate    |       |   |
| Name<br>Health Card Number<br>MRN<br>CHRIS ID | DeStrokan, DeMar<br>No identifier<br>100000163<br>Click Here<br>Show All<br>Filter by TW-IP-FA 6AB Fell Pavilion<br>Soegandi, Justin | Deactiva       | ate    |       |   |
| Name<br>Health Card Number<br>MRN             | DeStrokan, DeMar<br>No identifier<br>100000163<br>Click Here<br>Show All<br>Filter by TW-IP-FA 6AB Fell Pavilion<br>Soegandi, Justin | Deactiva       | ate    |       |   |
| Name<br>Health Card Number<br>MRN<br>CHRIS ID | DeStrokan, DeMar<br>No identifier<br>100000163<br>Click Here<br>Soegandi, Justin                                                     | Deactiva       | ate    |       |   |

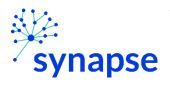

## 9. Close the browser

|              | 🚦 Strata Par    | hWays - | Log In                    | ×      | +          |              |                    |                                      |            |              |             |     |      | -    | D | × |
|--------------|-----------------|---------|---------------------------|--------|------------|--------------|--------------------|--------------------------------------|------------|--------------|-------------|-----|------|------|---|---|
| $\leftarrow$ | $\rightarrow$ G | Ô       | https:// <mark>res</mark> | ourcem | matchingar | ndreferral.c | <b>ca</b> /ereferr | ral-train/                           | /stratahea | alth/pwx/SCC | Common/open | τô  | ל_≡  | Ē    | ۲ | 1 |
|              |                 |         |                           |        |            |              | me to R<br>Refer   | MATC<br>& REF<br>Resourc<br>rral (RM | e Match    | L            | C           | ose | Brow | wser | 9 |   |

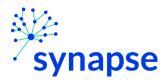

# Workflow for any care type <u>excluding</u>:

- Home and Community Care
- IP Rehab/ Complex Continuing Care
- Integrated Care
- Palliative Care
- Outpatient Rehab Total Joint Replacement
- eStroke

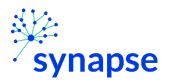

## **CREATING A REFERRAL**

1. Launch Epic from Desktop

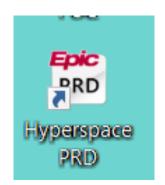

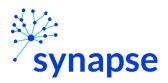

## 2. Log In

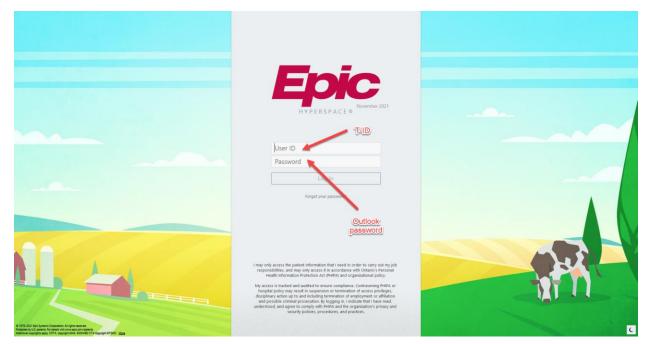

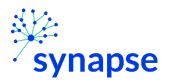

3. Launch RM&R by clicking the RM&R button at the top of Hyperspace

| nt Managem | ent Incident Report | eForn 🖻 F |           | te Correcti | tion 📘 Lega | acy ADT Orders Report | On-Call Finder | 🖹 Repor | ting Home |     |
|------------|---------------------|-----------|-----------|-------------|-------------|-----------------------|----------------|---------|-----------|-----|
|            |                     |           | -         | -           |             |                       |                |         |           |     |
| MAR        | Flowsheets          | Care Plan | Work List | FIM®        | Education   | Rt salety RM&F        | RIButton       | RN Na   | SURM      | OBM |

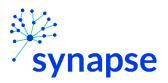

- 4. Select the patient by:
  - Clicking in the "Shortcut to open patients" list
  - Typing "=" in the HCN/MRN field
  - Clicking on the "Recent Patients" tab and finding them there
  - Entering demographic information manually

| Patient Lookup C                     | ×                                                    |
|--------------------------------------|------------------------------------------------------|
| Patient Search Recent Patients       |                                                      |
| HCN/MRN:                             | ID Type:                                             |
| First Name:                          | Last Name:                                           |
| Sex:                                 | DOB:                                                 |
| Phone #:                             |                                                      |
| □ Use sounds-like □ My patients      |                                                      |
| Swipe New Eind Patient               | Clear Accept Cancel                                  |
| Shortcut to open patients:           |                                                      |
| PATIENT NAME A MRN                   | OHIP Number Sex DOB Street Address Pho               |
| EpisodeCreation Lest, Justin 2006211 | M 1/1/1988 111 blah blah street, toronto ON A1A 555- |
| <                                    | >                                                    |

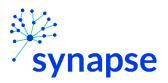

5. Select the appropriate patient encounter (likely the most recent Hospital Encounter or Appointment for OP)

| Encounter Se | election for Stark, Arya |                    | ×     |
|--------------|--------------------------|--------------------|-------|
| Selected r   | record: Stark, Arya      |                    |       |
| Number       | Contact Date             | Contact Type       |       |
| 2            | 30/5/22                  | Hospital Encounter |       |
| 1            | 30/5/22                  | Registration       |       |
|              |                          |                    |       |
|              |                          |                    |       |
|              |                          |                    |       |
|              |                          |                    |       |
|              |                          |                    |       |
|              |                          |                    |       |
| <u>N</u> ev  | w <u>S</u> earch >>      | More Accept C      | ancel |
| Encounter    | Information: 2 loaded.   |                    |       |

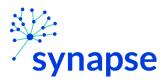

- 6. A new browser will open up and land on a page similar to below.
  - 1. Ensure you have your service area selected
  - 2. Click on the "Client Search" tab
  - 5. 3. Enter as many or as few fields to try and find your patient. If using MRN, include "[space] (3910)" after the 7-digit number. *for example "2223333 (3910)"*
  - 4. Click "Search"

| □   4                    | Strata PathWays - Dashbo | ard 🗙 👩 Strata Path                                                   | Ways - Dashboard 🗙                   | +                      |                           |                 | -       |       | ×    |
|--------------------------|--------------------------|-----------------------------------------------------------------------|--------------------------------------|------------------------|---------------------------|-----------------|---------|-------|------|
| $\leftarrow \rightarrow$ | C 🗅 http:                | s://resourcematchingandre                                             | eferral.ca/ereferral-train/          | stratahealth/pwx       | ¦/assess A <sup>№</sup> Q | τ <b>⊚ τ</b> '≡ | Ē       | ٢     |      |
| DILLOD MATC              | DURCE<br>CHING<br>FERRAL | 1.                                                                    | Ensure you h                         | ave your               | service are               | a selecte       | d       | P     | ٥    |
| TW-IP-FA                 | 6AB Fell Pavilion        |                                                                       | ~                                    | 🕑 Help                 | 🚯 Dashboard 👻             | 🗞 Switch To 🔻   | ዑ       | TRAIN | IING |
| Acti                     | ive Referrals Task L     | ist Client Search                                                     |                                      |                        | 0.000                     |                 |         |       |      |
| ~                        | Client demographi        | cs                                                                    |                                      |                        | 2, Clic                   | k this tak      |         |       |      |
| s                        | Surname:                 |                                                                       |                                      |                        |                           |                 |         |       |      |
| 0                        | Given Name(s):           |                                                                       |                                      | 3                      | . Enter in a              | is many         | or as   | s few | 7    |
| F                        | Health Card Number:      |                                                                       |                                      | f                      | ields as neo              | cessarv t       | o try   | and   |      |
| N                        | MRN:                     |                                                                       |                                      |                        | ind patient               |                 |         |       |      |
| c                        | CHRIS ID:                |                                                                       |                                      |                        | nore                      |                 |         |       |      |
| C                        | Date Of Birth:           |                                                                       |                                      | <b>#</b>               |                           |                 |         |       |      |
| >                        | Additional Criteria      |                                                                       |                                      |                        |                           |                 |         |       |      |
|                          |                          |                                                                       | 4.                                   | Click sea              | arch —                    | -               | Q Sear  | ch    |      |
|                          |                          |                                                                       |                                      |                        |                           |                 |         |       |      |
|                          | Surname 🗢                | Given Name(s) 🗢                                                       | Health Card N                        |                        | Date Of Birth             | ♣ Loc           | ation 🕯 | ;     |      |
|                          |                          |                                                                       | No results fou<br>0 Client(s) 1 of 1 | nd<br>K < > N          |                           |                 |         |       |      |
|                          |                          |                                                                       | o cuencis) 1011                      |                        |                           |                 |         |       |      |
|                          |                          |                                                                       |                                      |                        | 🔟 Profile report          | ● View only     | 🥒 Edi   |       |      |
|                          |                          | on this page is confidentia<br>and organizational policie<br>practice |                                      | anization's privac     | y policies, or contact    |                 |         |       |      |
|                          |                          | Strata Pi                                                             | athWays is copyright © 2001-202      | 2 Strata Health Soluti | ons.                      |                 |         |       |      |
| build                    |                          | licationName='gateway', re<br>.org', branch=' PW10.3.7-de             |                                      |                        |                           |                 | ð:00',  |       |      |
|                          |                          |                                                                       |                                      |                        |                           |                 |         |       |      |
|                          |                          |                                                                       |                                      |                        |                           |                 |         |       |      |
|                          |                          |                                                                       |                                      |                        |                           |                 |         |       |      |
|                          |                          |                                                                       |                                      |                        |                           |                 |         |       |      |
|                          |                          |                                                                       |                                      |                        |                           |                 |         |       |      |
|                          |                          |                                                                       |                                      |                        |                           |                 |         |       |      |
|                          |                          |                                                                       |                                      |                        |                           |                 |         |       |      |
|                          |                          |                                                                       |                                      |                        |                           |                 |         |       |      |

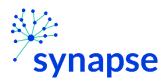

7a. If the correct patient is found, select them and proceed to page 41

7b. If the patient is not found, click the "+ New client" button

| 🔮 Strata PathWays - Dashboard 🛛 🗙 🔮 Strata Path   | Ways - Dashboard 🗙 🕂                       |                                      | -             |         |
|---------------------------------------------------|--------------------------------------------|--------------------------------------|---------------|---------|
| ightarrow C $	heta$ https://resourcematchingandre | eferral.ca/ereferral-train/stratahealth/pw | x/assess A <sup>®</sup> Q t <b>∂</b> | €= @          | •       |
| RESOURCE<br>MATCHING<br>& REFERRAL                |                                            |                                      | ß             | ) 🗗 1   |
| IP-FA 6AB Fell Pavilion                           | 🕑 Help                                     | 🚯 Dashboard 👻 🛛 🗞 Swit               | tch To ≠ Ů    | TRAININ |
| Active Referrals Task List Client Search          |                                            |                                      |               |         |
| ✓ Client demographics                             |                                            |                                      |               |         |
| Surname:                                          |                                            |                                      |               |         |
| Given Name(s):                                    |                                            |                                      |               |         |
| Health Card Number:                               |                                            |                                      |               |         |
| MRN:                                              | 100000163                                  |                                      |               |         |
| CHRIS ID:                                         |                                            |                                      |               |         |
| Date Of Birth:                                    | <b>**</b>                                  | Click                                |               |         |
| > Additional Criteria                             |                                            |                                      |               |         |
|                                                   |                                            |                                      | Q Sea         | rch     |
|                                                   |                                            |                                      |               |         |
| Surname 🗢 Given Name(s) 🗢                         | Health Card Number 🗢                       | Date Of Birth 🗢                      | Location      | ÷       |
|                                                   | No results found                           |                                      |               |         |
|                                                   | 0 Client(s) 1 of 1 🕅 🔍 ► 🕅                 |                                      |               |         |
|                                                   | + New client                               | 🖬 Profile report 🖉 👁 Vie             | w only 🛛 🖋 Ed | it      |
|                                                   |                                            |                                      |               |         |

The information displayed on this page is confidential. All printed copies of personal health information must be stored and destroyed securely in compliance with PHIPA and organizational policies. Please review your organization's privacy policies, or contact your Privacy resource, for practices you should apply to protect this information.

Strata PathWays is copyright © 2001-2022 Strata Health Solutions.

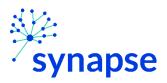

8. Complete all of the fields and click "Next" NOTE: For the MRN Field, you MUST include "[space] 3910" after the 7 digit MRN....for example "2223333 (3910)"

| RESOURCE<br>MATCHING<br>& REFERRAL |                                  |               | <b>6</b>                     |
|------------------------------------|----------------------------------|---------------|------------------------------|
| P-FA 6AB Fell Pavilion             | ←Go Back 🛛 Help 🛛 🏤 Dashboard 🗸  | 🗞 Switch To 🔻 | U TRAI                       |
| Clien: Address                     |                                  |               | → Next                       |
| Street Address                     |                                  |               | 100                          |
| City                               |                                  |               |                              |
| Province                           | Ontario 🗸                        |               |                              |
| Postal Code                        |                                  |               |                              |
| Phone Number                       | Ext                              |               |                              |
|                                    |                                  | _             |                              |
| Title                              |                                  |               | Тор                          |
| - select one - 🗸                   | 1. Complete all of these fields  |               |                              |
| * Client Name                      |                                  |               | Тор                          |
| Surname                            |                                  |               |                              |
| Given Name(s)                      |                                  |               |                              |
| Date Of Birth                      |                                  |               | Тор                          |
| Date Of Birth                      |                                  |               |                              |
|                                    |                                  | 2. (<br>      | Click<br>ext" <sub>Top</sub> |
| Identifier                         |                                  |               | Тор                          |
|                                    | Expiry                           |               |                              |
| Health Card Number                 | Version                          |               |                              |
|                                    | Client has no Health Card Number |               |                              |
| MRN                                | Client has no MRN                |               |                              |
| CHRIS ID                           | ( )                              |               | 1                            |
| CHRISTO                            |                                  | 1             | •                            |

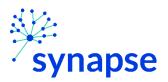

9. Click the blue "Start New Referral" box next to the care type that you want

| ightarrow $ ightarrow$ https://resour                                                                                  | cematchingandreferral.ca                | /ereferral-train/stratah           | ealth/pwx/a     | issessment                                                                                                    | A <sup>®</sup> Q | t₀ t                                   | Ē        |       |    |
|----------------------------------------------------------------------------------------------------|-----------------------------------------|------------------------------------|-----------------|----------------------------------------------------------------------------------------------------|------------------|----------------------------------------|----------|-------|----|
| RESOURCE<br>MATCHING<br>& REFERRAL<br>Viewing client: Stark, Ar<br>Date Of Birth: Jan 01, 19<br>Health Card Number: No | 77 (45 Years)                           |                                    |                 |                                                                                                    |                  | <b>tin Soegandi</b><br>tin.Soegandi@ul | hn.on.ca |       |    |
| IP-FA 5 Fell Pavilion                                                                                                  |                                         | <b>←</b> Go Back                   | 😮 Help          | Dashboar     Dashboar     Dashboar | rd 👻 🦸           | 🗟 Switch To 🔻                          |          | TRAIN | 11 |
| Existing Care Types                                                                                                    |                                         |                                    |                 |                                                                                                    |                  |                                        |          |       |    |
| Care                                                                                                    | type                                    |                                    |                 | Status                                                                                                    |                  |                                        |          |       |    |
| This client does not currently have                                                                                    | any care types defined.                 |                                    |                 |                                                                                                    |                  |                                        |          |       |    |
| Other Care Types                                                                                                    |                                         |                                    |                 |                                                                                                    |                  |                                        |          |       |    |
| Search Q 😂                                                                                                    |                                         |                                    |                 |                                                                                                    |                  |                                        |          |       |    |
| Care type                                                                                                    |                                         | Description                        |                 |                                                                                                    |                  |                                        |          | 1     |    |
| Convalescent Care                                                                                                    |                                         |                                    | -               |                                                                                                    | 🔁 Sta            | rt New Referr                          | al       |       |    |
| eStroke Referral                                                                                                    | Olialati                                |                                    |                 |                                                                                                    | 🔁 Sta            | rt New Referr                          | al       |       |    |
| HCCSS - Home and Community<br>Care Support Services                                                                    | Start N                                 | ne correct                         |                 |                                                                                                    | 🔁 Sta            | ort New Referr                         | al       |       |    |
| Integrated Care                                                                                                    | Integrated Care is a new patien Referra | v care model aimed at ir<br>button | nproving th     | e<br>Read n <mark>ore</mark>                                                                                                    | 🕀 Sta            | nt New Referr                          | al       |       |    |
| LTCH Application                                                                                                    | for the                                 | care type                          |                 |                                                                                                    | 🔁 Sta            | rt New Referr                          | al       |       |    |
| Outpatient Rehab - TJR                                                                                                 | you wa                                  |                                    |                 |                                                                                                    | 🔁 Sta            | rt New Referr                          | al       |       |    |
| Palliative Care                                                                                                    |                                         |                                    |                 |                                                                                                    | 🔁 Sta            | rt New Referr                          | al       |       |    |
| Rehab/CCC                                                                                                    |                                         |                                    |                 |                                                                                                    | 🔁 Sta            | ort New Referr                         | al       |       |    |
| Retired - Rehab/CCC Application                                                                                        | Long Term Care                          |                                    |                 |                                                                                                    | 🔁 Sta            | ort New Referr                         | al       |       |    |
| Short Stay Respite Application                                                                                         |                                         |                                    |                 |                                                                                                    | 🕀 Sta            | rt New Referr                          | al       |       |    |
| All Care Types                                                                                                    | 1                                       |                                    |                 |                                                                                                    |                  |                                        |          |       |    |
| Client Profile (Non-Care Type Speci                                                                                    | fic)                                    |                                    |                 |                                                                                                    | <b>I</b>         | Edit Client                            |          |       |    |
| The information displayed on this<br>compliance with PHIPA and organiza                                                | tional policies. Please rev             |                                    | privacy pol     |                                                                                                    |                  |                                        |          |       |    |
|                                                                                                    | Strata PathWays i                       | is copyright © 2001-2022 Strate    | Health Solution | ons.                                                                                                    |                  |                                        |          |       |    |
| ServerBuildInformation{applicationNa                                                                                   | me='gateway', revision='                | c6c63d011fc5a83ba7d3               | 724183359f      | 1cba9b8678', b                                                                                                    | uilder='b        | amboo',                                |          |       |    |

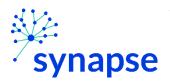

## 10. Complete the relevant tabs for your scope of practice

| 🔮 Strata PathWays - Client            | Details × +                                                          | - 0                                                |
|---------------------------------------|----------------------------------------------------------------------|----------------------------------------------------|
| $ ightarrow$ C $	ilde{	extsf{b}}$ htt | os://resourcematchingandreferral.ca/ereferral-train/stratal          | ihealth/pwx/assessment A 🔍 🏠 🏌 🗎 😩 ·               |
| MATCHING Date Of Birt                 | t: Stark, Arya<br>: Jan 01, 1977 (45 Years)<br>Number: No identifier | Justin Soegandi<br>Justin.Soegandi@uhn.on.ca       |
| -IP-FA 5 Fell Pavilion                | <b>€</b> Go Ba                                                       | ack 🥹 Help 🚳 Dashboard 🗸 🚓 Switch To 🗸 😃 TRAINI    |
| A Client Details                      | Demographics 🛛 🔺 Supplementary Information 🔒                         | EQ \ Consent Signed A Patient Contacts             |
| A Health Assessment                   | Uploaded Files (0)                                                   | ls                                                 |
| Name                                  | Stark, Arva                                                          |                                                    |
| Care Type                             | Convalescent Care (manage)                                           | Place On Hold                                      |
| Health Card Number                    | No identifier                                                        | C Deactivate                                       |
| MRN                                   | 2003004 (3915)                                                       | Complete relevant tabs for                         |
|                                       |                                                                      |                                                    |
| CHRIS ID                              |                                                                      | vour scope. Note: tabs                             |
| CHRIS ID                              | O Show All                                                           | your scope. Note: tabs<br>will differ depending on |
|                                       | Filter by TW-IP-FA 5 Fell Pavilion                                   | will differ depending on                           |
| CHRIS ID<br>Responsible Person(s) *   |                                                                      |                                                    |
|                                       | Filter by TW-IP-FA 5 Fell Pavilion                                   | will differ depending on                           |

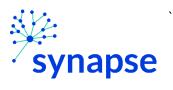

11. Log Out

|                                                  | - o ×                                        |
|--------------------------------------------------|----------------------------------------------|
| ral.ca/ereferral-train/stratahealth/pwx/as 🗔 🗊 A | N Q 🟠 🖆 値 💄 …                                |
|                                                  | Justin Soegandi<br>Justin.Soegandi@uhn.on.ca |
| 🗲 Go Back 🛛 🛛 Help 🖓 Dashboa                     | rd 🗸 🚓 Switch To 🕶 😃 TRAINING                |
| entary Information                               | Patient Contacts                             |
| Send and Manage Referrals                        |                                              |
| Print Client                                     | Release Record 🖺 Save                        |
| 5)                                               | Place On Hold                                |
|                                                  | 8 Deactivate                                 |
| Click here                                       | A Decease                                    |
| Pavilion                                         |                                              |

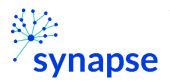

## 12. Close the browser

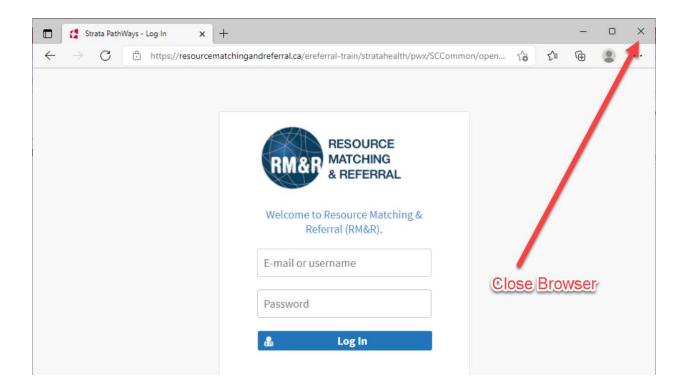

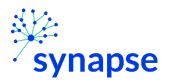

## COMPLETING A REFERRAL

Once the referral is creating the clinical details regarding the referral need to be completed.

1. Launch Epic from Desktop

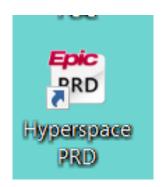

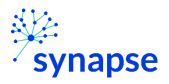

2. Log In

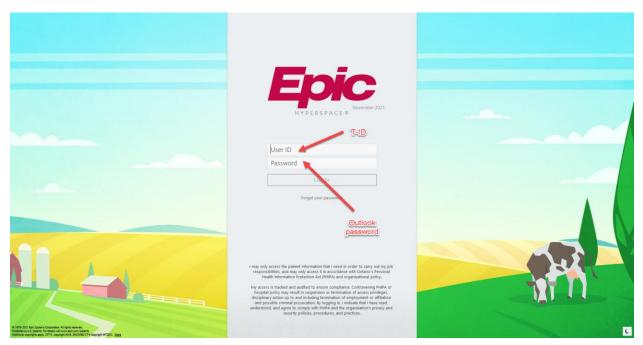

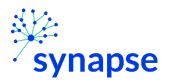

3. Launch RM&R by clicking the RM&R button at the top of Hyperspace

| nt Manager | nent Incident Report | eForn 📓 F |           | te Correct | tion 📘 Leg | acyADT Orders Report | P On-Call Finder      | 🗈 Repo | rting Home |     |
|------------|----------------------|-----------|-----------|------------|------------|----------------------|-----------------------|--------|------------|-----|
|            |                      |           | -         | -          |            |                      |                       |        |            |     |
| MAR        | Flowsheets           | Care Plan | Work List | FIM®       | Education  | RE SALETY RM&F       | R <sup>4</sup> Button | RN Na  | SURM       | OBM |

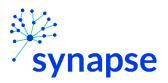

## 4. Select the patient by:

- Clicking in the "Shortcut to open patients" list
- Typing "=" in the HCN/MRN field
- Clicking on the "Recent Patients" tab and finding them there
- Entering demographic information manually

| Patient Lookup            |               |                      |             |     |          |                       |                | ×    |
|---------------------------|---------------|----------------------|-------------|-----|----------|-----------------------|----------------|------|
| Patient Search Ree        | cent Patients | в                    |             |     |          |                       |                |      |
| HCN/MRN:                  |               |                      | ID Type:    |     |          |                       | 0              |      |
| First Name:               |               |                      | Last Name:  |     |          | D                     |                |      |
| Sex:                      | Q             |                      | DOB:        |     | Ċ.       |                       |                |      |
| Phone #:                  |               |                      |             |     |          |                       |                |      |
| □ <u>U</u> se sounds-like |               | My <u>p</u> atients  |             |     |          |                       |                |      |
| S <u>w</u> ipe            | New           | <u>F</u> ind Patient | Clear       |     |          | <u>A</u> ccept        | <u>C</u> ancel |      |
| Shortcut to open patien   | ts:           |                      |             |     | -        | -                     |                |      |
| PATIENT NAME              |               | MRN                  | OHIP Number | Sex | DOB      | Street Address        |                | Pho  |
| EpisodeCreationTest,      | Justin        | 2006211              |             | М   | 1/1/1988 | 111 blah blah street, | toronto ON A1A | 555- |
| <                         |               |                      |             |     |          |                       |                | >    |

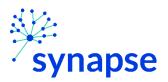

5. Select the appropriate patient encounter (likely the most recent Hospital Encounter or Appointment for OP)

| Encounter Se | election for Stark, Arya |                                   | $\times$ |
|--------------|--------------------------|-----------------------------------|----------|
| Selected (   | record: Stark, Arya      |                                   |          |
| Number       | Contact Date             | Contact Type                      |          |
| 2            | 30/5/22                  | Hospital Encounter                |          |
| 1            | 30/5/22                  | Registration                      |          |
|              |                          |                                   |          |
|              |                          |                                   |          |
|              |                          |                                   |          |
|              |                          |                                   |          |
|              |                          |                                   |          |
|              |                          |                                   |          |
| <u>N</u> er  | w <u>S</u> earch >>      | More <u>A</u> ccept <u>C</u> ance | el       |
| Encounter    | Information: 2 loaded.   |                                   |          |

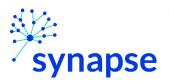

- 6. A new browser will open up and land on a page similar to below.
  - 1. Select the patient
  - 2. Click "Edit"

|              | 🚦 Strata PathWa                    | ys - Dashboard    | × +                 |                                      |                        |                    |                      | _        |      | ×    |
|--------------|------------------------------------|-------------------|---------------------|--------------------------------------|------------------------|--------------------|----------------------|----------|------|------|
| $\leftarrow$ | $\rightarrow$ C                    | 🕆 https://r       | esourcematching     | andreferral.ca/ereferral-train/strat | ahealth/pwx/asses      | sment A 🤄 🖯        | ta t≞                | Ē        |      |      |
| DMPD         | RESOURCE<br>MATCHING<br>& REFERRAL |                   |                     |                                      |                        | <b>B</b>           |                      |          |      | ¢ (  |
| TW-IP        | -FA 5 Fell Pavili                  | on                |                     |                                      | 😧 Help                 | 🚯 Dashboard 👻      | 🗞 Switch To 🔻        | ዑ        | TRAI | NING |
|              | Active Referral                    | s Task List       | Client Search       | ]                                    |                        |                    |                      |          |      |      |
|              |                                    |                   |                     |                                      |                        |                    |                      |          |      |      |
|              | All Care Typ                       | es                |                     | ~                                    |                        | <b>→</b> S         | ort 🛛 🤁 Refresh      | 🔒 Pr     | int  |      |
|              | TW-IP-FA 5 Fe                      | ll Pavilion       |                     | ~                                    |                        |                    |                      |          |      |      |
|              | All Referral                       | Statusos          | ✓ All Re            | sponsible Persons                    |                        | 2. C               | lick "Edi            | t"/-     |      |      |
|              | All Referrat                       | Jtatuses          |                     | sponsible r ersons                   |                        |                    |                      | ~ I      |      |      |
|              | Name                               |                   | Care Type           | Referral Owner                       | Current Loca           | ation              | Referral(s)          |          |      |      |
|              | Stark, Arya<br>No identifie        | Convale<br>Incomp | escent Care<br>lete | TW-IP-FA 5 Fell Pavilion             |                        | The                | ere are no active re | ferral   |      |      |
|              |                                    | -                 |                     | 📕 1 of 1 🔣 🔍 🚺                       | ► H                    |                    |                      |          |      |      |
|              |                                    | 1. S              | elect pa            | atient (verify it h                  | 188 <sup>ivate</sup> 🗐 | Manage Referrals   | 👁 View Only          | 🕑 Edi    | it   |      |
|              | The information                    | the               | correct             | care type pies of pers               |                        |                    |                      |          |      |      |
|              |                                    |                   |                     | icies. Please review your organizati |                        |                    |                      |          |      |      |
|              | comprisitinee wi                   |                   |                     | vou should apply to protect th       |                        | o, or contact your | , macy resource, i   | or proce |      |      |

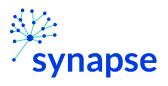

## 7. Complete the relevant tabs for your scope of practice

| 🗖 🚦 Strata Pat                          | hWays - Client Details 🗙 🕂                                                                                                    | – 🗆 X                                                                            |
|-----------------------------------------|----------------------------------------------------------------------------------------------------|----------------------------------------------------------------------------------|
| $\leftarrow \  \  \rightarrow \  \   G$ | https://resourcematchingandreferral.ca/erefe                                                                                                 | erral-train/stratahealth/pwx/assessment A $\heartsuit$ $\heartsuit$ $\checkmark$ |
|                                         | Viewing client: <b>Stark, Arya</b><br>Date Of Birth: <b>Jan 01, 1977 (45 Years)</b><br>Health Card Number: <b>No identifier</b>              | Justin Soegandi<br>Justin.Soegandi@uhn.on.ca                                     |
| TW-IP-FA 5 Fell Pa                      | vilion                                                                                                    | ←Go Back ❷ Help                                                                  |
| Client De Health A                      |                                                                                                    | Image Referrals     Image Referrals                                              |
| Lill Profile                            | : Report 🛛 🔿 Profile History Report 🛛 🖨 Print Client                                                                                         | Release Record                                                                   |
| Care Type                               | Convalescent Care (manage)                                                                                                    | Place On Hold                                                                    |
| Name                                    | Stark, Arya 🔎                                                                                                    | 8 Deactivate                                                                     |
| Health Card                             | Number No identifier                                                                                                    | Complete relevant tabs for                                                       |
| MRN                                     | 2003004 (3915)                                                                                                    |                                                                                  |
| CHRIS ID                                |                                                                                                    | your scope. Note: tabs                                                           |
| Responsible                             | <ul> <li>Show All</li> <li>Filter by TW-IP-FA 5 Fell Pavilion</li> <li>Type at least 2 characters to search</li> <li>Assign To Me</li> </ul> | will differ depending on<br>the care type you've<br>selected                     |
| Other Intere                            | ested Parties Type at least 2 characters to search                                                                                           |                                                                                  |

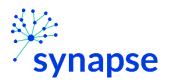

8. Log Out

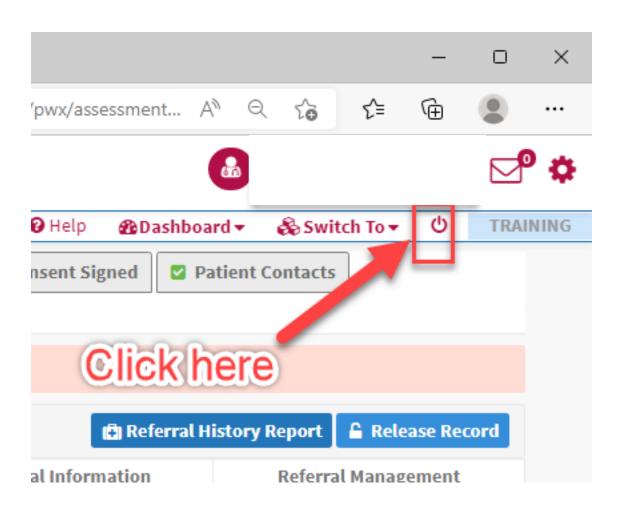

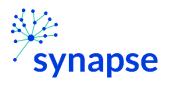

## 9. Close the browser

|              | 🚦 Strata P      | athWays - | Log In      | ×      | +                                                                     |                  |     | -    | D | × |
|--------------|-----------------|-----------|-------------|--------|-----------------------------------------------------------------------|------------------|-----|------|---|---|
| $\leftarrow$ | $\rightarrow$ C | Ô         | https://res | ourcen | atchingandreferral.ca/ereferral-train/stratahealth/pwx/SCCommon/open. | . τ <del>ο</del> | £_≡ | Ē    | ۲ | 1 |
|              |                 |           |             |        | Resource Matching & Referral (RM&R).   Password   Log In              | lose             | Bro | wser | 9 |   |

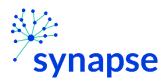

## SENDING A REFERRAL

Once the referral is completed, it needs to be sent to receiving organization(s)

1. Launch Epic from Desktop

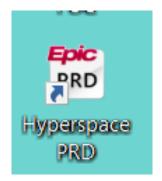

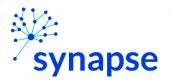

2. Log In

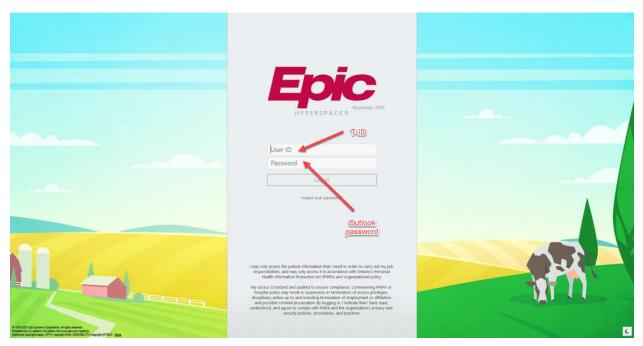

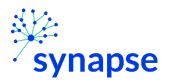

3. Launch RM&R by clicking the RM&R button at the top of Hyperspace

| nt Managerr | ent Incident Report | eFor n 📓 F |           | te Correct | ion 📋 Leg | acyADT Orders Report | On-Call Finder | 🗈 Repo | rting Home |     |
|-------------|---------------------|------------|-----------|------------|-----------|----------------------|----------------|--------|------------|-----|
|             |                     |            | -         | -          |           |                      |                |        |            |     |
| MAR         | Flowsheets          | Care Plan  | Work List | FIM®       | Education | RL SARTY RM&F        | RIButton       | RN Na  | SURM       | OBM |

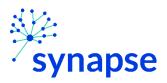

- 4. Select the patient by:
  - Clicking in the "Shortcut to open patients" list
  - Typing "=" in the HCN/MRN field
  - Clicking on the "Recent Patients" tab and finding them there
  - Entering demographic information manually

| Patient Lookup            | С             |                     |             |     |          |                       |                | ×    |
|---------------------------|---------------|---------------------|-------------|-----|----------|-----------------------|----------------|------|
| Patient Search Rec        | cent Patients | В                   |             |     |          |                       |                |      |
| HCN/MRN:                  |               |                     | ID Type:    |     |          |                       | 0              |      |
| First Name:               |               |                     | Last Name:  |     |          | D                     |                |      |
| Sex:                      | 9             |                     | DOB:        |     | Ċ.       |                       |                |      |
| Phone #:                  |               |                     |             |     |          |                       |                |      |
| □ <u>U</u> se sounds-like |               | My <u>p</u> atients |             |     |          |                       |                |      |
| S <u>w</u> ipe            | New           | Eind Patient        | Clear       |     |          | Accept                | <u>C</u> ancel |      |
| Shortcut to open patien   | ts:           |                     |             |     |          |                       |                |      |
| PATIENT NAME              |               | MRN                 | OHIP Number | Sex | DOB      | Street Address        |                | Pho  |
| EpisodeCreationTest,      | Justin        | 2006211             |             | М   | 1/1/1988 | 111 blah blah street, | toronto ON A1A | 555- |
| <                         |               |                     |             |     |          |                       |                | >    |

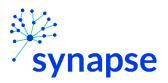

5. Select the appropriate patient encounter (likely the most recent Hospital Encounter or Appointment for OP)

| Encounter S | election for | Stark, Arya |                   |        | ×              |
|-------------|--------------|-------------|-------------------|--------|----------------|
| Selected    | record: Sta  | ark, Arya   |                   |        |                |
| Number      | Contact I    | Date        | Contact Type      |        |                |
| 2           | 30/5/22      |             | Hospital Encounte | er     |                |
| 1           | 30/5/22      |             | Registration      |        |                |
|             |              |             |                   |        |                |
|             |              |             |                   |        |                |
|             |              |             |                   |        |                |
|             |              |             |                   |        |                |
|             |              |             |                   |        |                |
|             |              |             |                   |        |                |
| Ne          | w            | Search >>   | More              | Accept | <u>C</u> ancel |
| Encounte    |              |             |                   |        | ]              |

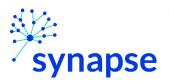

- 6. A new browser will open up and land on a page similar to below.
  - 1. Select the patient
  - 2. Click "Edit"

|              |                                    |                  |                    |                                     |                     |                        |                      |          | -    |      |
|--------------|------------------------------------|------------------|--------------------|-------------------------------------|---------------------|------------------------|----------------------|----------|------|------|
|              | 🚦 Strata PathW                     | /ays - Dashboard | × +                |                                     |                     |                        |                      | -        |      | ×    |
| $\leftarrow$ | $\rightarrow$ C                    | https://re       | esourcematchinga   | ndreferral.ca/ereferral-train/strat | tahealth/pwx/assess | sment A <sup>n</sup> G | : ta t≞              | Ē        |      |      |
| DMPD         | RESOURCE<br>MATCHING<br>REFERRAL   |                  |                    |                                     |                     |                        |                      |          |      | , ¢  |
| TW-IP        | -FA 5 Fell Pavi                    | <u>lion</u>      |                    |                                     | 😯 Help              | 🚯 Dashboard 🔻          | 🗞 Switch To 🔻        | ዑ        | TRAI | NING |
|              | Active Referra                     | ls Task List     | Client Search      |                                     |                     |                        |                      |          |      |      |
|              |                                    |                  |                    |                                     |                     |                        |                      |          | _    |      |
|              | All Care Ty                        | pes              |                    | ~                                   |                     | <b>▼</b> S             | ort 🕻 🕄 Refresh      | 🔒 Pr     | int  |      |
|              | TW-IP-FA 5 Fell Pavilion           |                  |                    |                                     |                     |                        | 0-0-000              |          |      |      |
|              | All Referra                        | l Statuses       | ✓ All Res          | oonsible Persons                    |                     | 2. CI                  | lick "Ed             | 5        |      |      |
|              | Name                               | (                | Care Type          | Referral Owner                      | Current Loca        | ation                  | Referral(s)          |          |      |      |
|              | <b>Stark, Arya</b><br>No identifie |                  | scent Care<br>lete | TW-IP-FA 5 Fell Pavilion            |                     | The                    | ere are no active re | ferral   |      |      |
|              | -                                  |                  |                    | 1 of 1 🔣 ┥ 🚺                        | N ► N               |                        |                      |          |      |      |
|              |                                    | 1. S             | elect pa           | tient (verify it h                  | 188 ivate 🔳         | Manage Referrals       | 👁 View Only          | 🕑 Ed     | it   |      |
|              | The informa                        | ( ) · · · · ·    |                    | care type pies of pers              |                     |                        |                      | securely | / in |      |
|              |                                    |                  |                    | ies. Please review your organizati  |                     |                        |                      |          |      |      |
|              |                                    |                  |                    | you should apply to protect the     | his information.    |                        |                      |          |      |      |

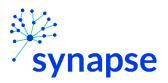

7. Click the "Send and Manage Referrals Tab" and click "Send Referral"

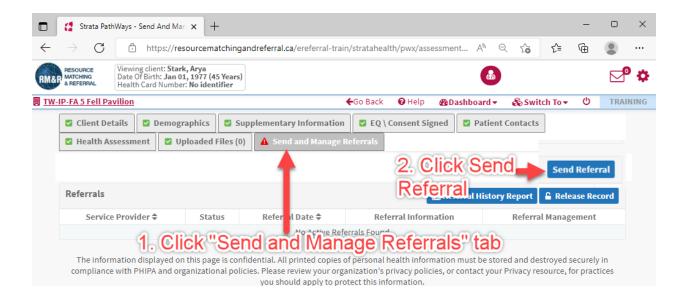

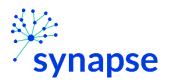

## 8. Log Out

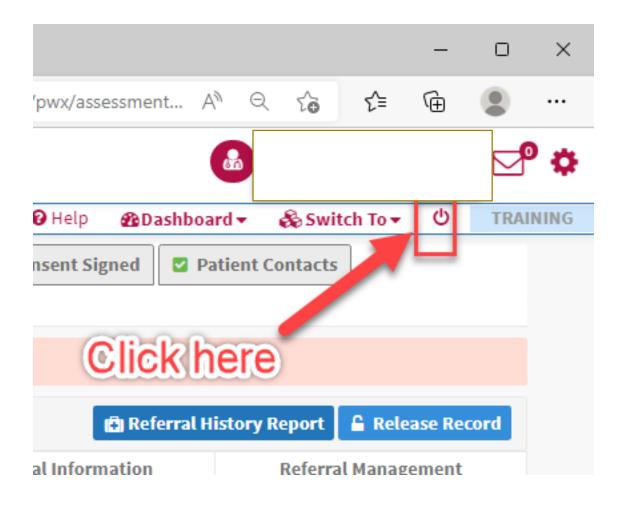

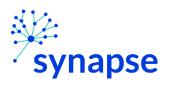

## 9. Close the browser

|              | 🚺 Strata PathWays - Log In 🛛 🗙 🕂             |                                                                                                    |      | — C |   |
|--------------|----------------------------------------------|----------------------------------------------------------------------------------------------------|------|-----|---|
| $\leftarrow$ | ightarrow $ ightarrow$ https://resourcematch | ningandreferral.ca/ereferral-train/stratahealth/pwx/SCCommon/open ເ                                                    | לַ≡  | ۵   | 1 |
|              |                                              | RESOURCE   MATCHING   & REFERRAL    Welcome to Resource Matching & Referral (RM&R). E-mail or username Password Log In | Brow | ser |   |

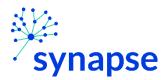

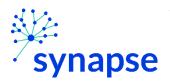

There will be time when users who need to review referrals will need to access RM&R without first accessing a patient's chart.

1. Launch Epic from Desktop

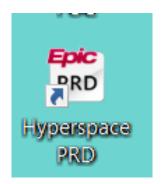

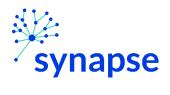

2. Log In

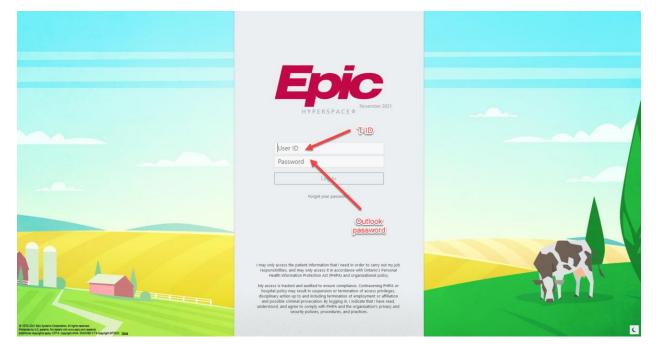

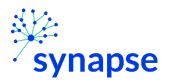

3. Launch RM&R by clicking the RM&R –Receiver button at the top of Hyperspace

| nt Managen | nent IncidentReport | eForm 🙍 f |           | te Correct | ion 📘 Leg | acyADT Orders Report | ♀ On-Call Finder      | r 🖻 Repo | rting Home |     |
|------------|---------------------|-----------|-----------|------------|-----------|----------------------|-----------------------|----------|------------|-----|
| MAR        | Flowsheets          | Care Plan | Work List | FIM®       | Education | RE salety RM&F       | R <sup>4</sup> Button | RN Na    | SURM       | ОВМ |

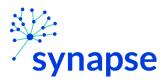

4. Search and select the following patient in the patient look up screen:

| First Name: | GENERICSIGNON |
|-------------|---------------|
| Last Name:  | ZZZRMR        |
| MRN:        | 7001964       |
|             |               |

| Patient Lookup    |                                 |            | ×                                     |  |  |  |  |  |  |
|-------------------|---------------------------------|------------|---------------------------------------|--|--|--|--|--|--|
| Patient Search Re | cent Patients                   |            |                                       |  |  |  |  |  |  |
| HCN/MRN:          | 7001964                         | ID Type:   | Q                                     |  |  |  |  |  |  |
| First Name:       | GENERICSIGNON                   | Last Name: | ZZZRMR                                |  |  |  |  |  |  |
| Sex:              | Q                               | DOB:       | i i i i i i i i i i i i i i i i i i i |  |  |  |  |  |  |
| Phone #:          |                                 |            |                                       |  |  |  |  |  |  |
| Use sounds-like   | □ Use sounds-like □ My patients |            |                                       |  |  |  |  |  |  |
| S <u>w</u> ipe    | New <u>F</u> ind Patient        | Clear      | Accept <u>C</u> ancel                 |  |  |  |  |  |  |

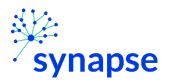

5. Select the "Registration" encounter in the Encounter selection pop-up

| Encounter Selection for ZZZRMR, GenericSignOn X |                                  |  |  |  |  |  |  |  |
|-------------------------------------------------|----------------------------------|--|--|--|--|--|--|--|
| Selected record: ZZZRMR, GenericSignOn          |                                  |  |  |  |  |  |  |  |
| Number Contact Date                             | Contact Type                     |  |  |  |  |  |  |  |
| 2 3/6/22                                        | Abstract                         |  |  |  |  |  |  |  |
| 1 3/6/22                                        | Registration                     |  |  |  |  |  |  |  |
|                                                 |                                  |  |  |  |  |  |  |  |
|                                                 |                                  |  |  |  |  |  |  |  |
|                                                 |                                  |  |  |  |  |  |  |  |
|                                                 |                                  |  |  |  |  |  |  |  |
|                                                 |                                  |  |  |  |  |  |  |  |
|                                                 |                                  |  |  |  |  |  |  |  |
| New Search >>                                   | More Accept Cancel               |  |  |  |  |  |  |  |
| Encounter Information: 2 loaded.                | Encounter Information: 2 loaded. |  |  |  |  |  |  |  |

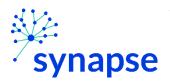

6. A new browser will open up and land on a page similar to this. Select "Service Provider":

| IPICE ING                           |                                                           |                                                                                                    |                                                      |                                           |    |
|-------------------------------------|-----------------------------------------------------------|----------------------------------------------------------------------------------------------------|------------------------------------------------------|-------------------------------------------|----|
| RBAL.                               |                                                           |                                                                                                    |                                                      | 🛛 Help 🛛 🕹 Switch To 🛩                    |    |
|                                     |                                                           |                                                                                                    |                                                      | Contrap Costward To +                     |    |
| ▲ System message: The RM&R app      | plication will be unavailable on Friday June 3rd, 2022 fr | om 8 PM to 7 AM Saturday June 4th, 2022, while we perfo                                                                     | orm system maintenance.                              |                                           |    |
|                                     |                                                           | Welcome to Resource Matching & Referral (RM&R)                                                                              |                                                      |                                           |    |
|                                     |                                                           |                                                                                                    | <b>S</b>                                             |                                           |    |
|                                     | Assessment                                                | Service Provider                                                                                                    | Reports                                              |                                           |    |
|                                     | Send, assess and manage referrals                         | Receive client referrals and manage vacancies.                                                                              | View and analyze each step of the placement process. |                                           |    |
|                                     |                                                           |                                                                                                    | process.                                             |                                           |    |
|                                     |                                                           |                                                                                                    |                                                      |                                           |    |
|                                     |                                                           | A                                                                                                    |                                                      |                                           |    |
| The information displayed on this   |                                                           | Ith information must be pred and destroyed securely in                                                                      |                                                      | Please review your organization's privacy | ¢. |
| The information displayed on this   |                                                           | your Privacy resource, for practices you should apply to                                                                    | protect this information.                            | Please review your organization's privacy | r. |
| The information displayed on this p |                                                           |                                                                                                    | protect this information.                            | Please review your organization's privacy |    |
| The information displayed on this   |                                                           | your Privacy resource, for practices you should apply to                                                                    | protect this information.                            | Please review your organization's privacy | r  |
| The information displayed on this j |                                                           | your Privacy resource, for practices you should apply to                                                                    | protect this information.                            | Please review your organization's privacy |    |
| The information displayed on this p |                                                           | your Privacy resource, for practices you should apply to                                                                    | protect this information.                            | Please review your organization's privacy | ,  |
| The information displayed on this p |                                                           | your Privacy resource, for practices you should apply to                                                                    | protect this information.                            | Please review your organization's privacy | r  |
| The information displayed on this p |                                                           | your Privacy resource, for practices you should apply to                                                                    | protect this information.                            | Please review your organization's privacy | ,  |
| The information displayed on this j | policies, or contact                                      | your Privacy resource, Ic practices you should apply to<br>Strata PathWays is copyr br © 2001-2022 Strata Health Solutions. | protect this information.                            | Please review your organization's privacy |    |
| The information displayed on this p | policies, or contact                                      | your Privacy resource, for practices you should apply to                                                                    | protect this information.                            | Please review your organization's privacy |    |
| The information displayed on this p | policies, or contact                                      | your Privacy resource, Ic practices you should apply to<br>Strata PathWays is copyr br © 2001-2022 Strata Health Solutions. | protect this information.                            | Please review your organization's privacy | ,  |
| The information displayed on this   | policies, or contact                                      | your Privacy resource, Ic practices you should apply to<br>Strata PathWays is copyr br © 2001-2022 Strata Health Solutions. | protect this information.                            | Please review your organization's privacy | ,  |
| The information displayed on this   | policies, or contact                                      | your Privacy resource, Ic practices you should apply to<br>Strata PathWays is copyr br © 2001-2022 Strata Health Solutions. | protect this information.                            | Please review your organization's privacy |    |

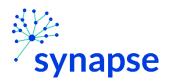

- Nays Select 🔊 🗘 RM&P A REFERRAL Viewing: Select Organization 🗞 Switch To 👻 🖞 Log Out System message: The RM&R application will be unavailable on Friday June 3rd, 2022 from 8 PM to 7 AM Saturday June 4th, 2022, while we perform system maintenance The last organization that you acted on behalf of was UHN - Toronto Rehab - Spinal (Rehab-HI) Act on behalf of this organization again or act on behalf of: Select a vendor: << most frequent selections >> UHN - Toronto Rehab - ABI (Rehab-HI) UHN - Toronto Rehab - General (Rehab-LI) UHN - Toronto Rehab - Musculoskeletal Cor UHN - Toronto Rehab - Neuro (Rehab-HI) UHN - Toronto Rehab - Spinal (Rehab-HI) Select your location lex (Rehab-HI) rmation displayed on this page is confidential. All printed copies of personal health information must be stored and destroyed securely in compliance with PHIPA and organizational policies. Please review your organization's privacy policies, or contact your Privacy resource, for practices you should apply to protect this information. Strata PathWays is copyright @ 2001-2022 Strata Health Solutions.
- 7. Select the location which you're supporting

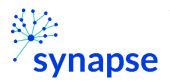

8. Locate the message that needs to be addressed and complete your work.

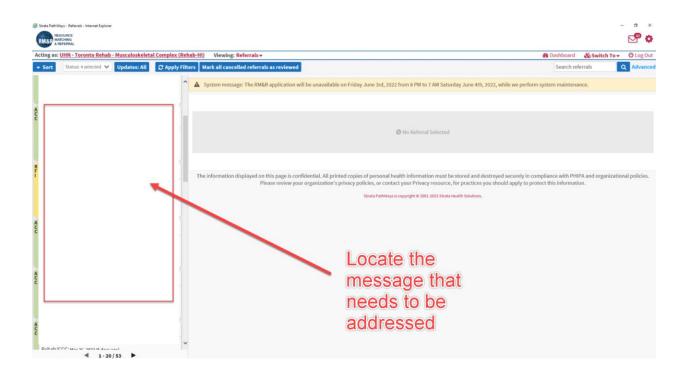

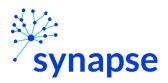

## 8. Log Out

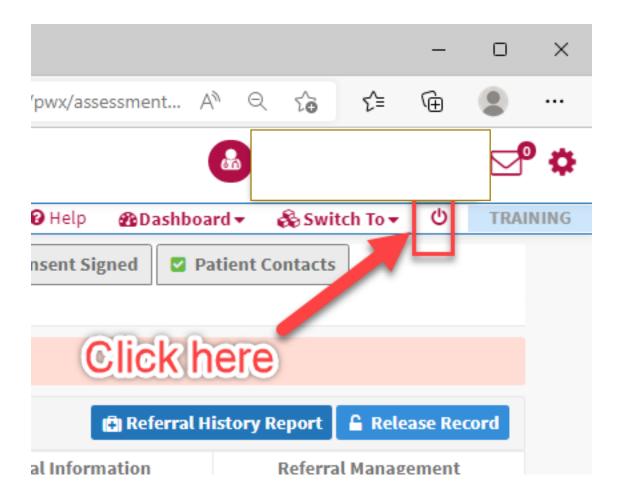

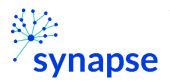

## 9. Close the browser

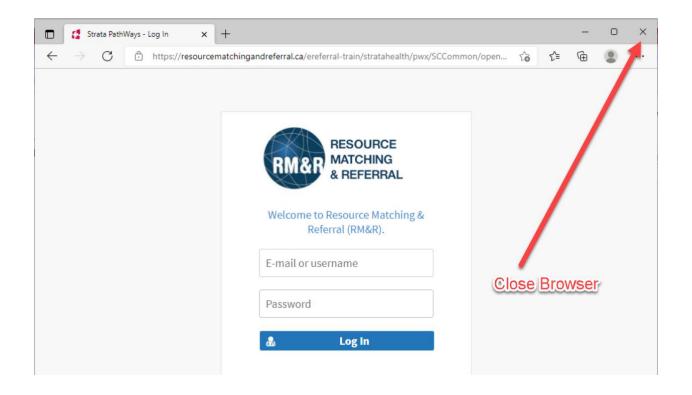

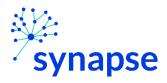

# TROUBLESHOOTING

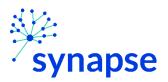

TROUBLESHOOTING: SCENARIO 1 – PATIENT CREATED BUT NO REFERRAL CREATED

## SCENARIO 1: Patient was created but no referral was created

In this scenario, you may see something like this:

| RMa  | RESOURCE<br>MATCHING<br>& REFERRAL | Viewing client: <b>GRANGER, HERMIO</b><br>Date Of Birth: <b>Jun 25, 1990 (31 Yea</b><br>Health Card Number: <b>5785555346</b> |              | correc      | t patient      |    | ⊳• \$    |
|------|------------------------------------|----------------------------------------------------------------------------------------------------|--------------|-------------|----------------|----|----------|
| 📃 TW | <u>/-IP-FA 9</u>                   |                                                                                                    | 🕜 Help       | 🚯 Dashboard | 🗞 Switch To 🗸  |    | TRAINING |
|      | Existing Ca                        | are Types                                                                                                    |              |             |                |    |          |
|      |                                    | Care type                                                                                                    |              | Statu       | 5              |    |          |
|      | This client d                      | oes not currently have any care typ                                                                                           | oes defined. |             |                |    |          |
|      | Other Care<br>Search               | e Types                                                                                                    |              | m           | issing referra | al |          |

If this occurs, follow the steps on pages 73 to 94.

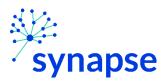

#### TROUBLESHOOTING: SCENARIO 2 – NO PATIENT CREATED

## **SCENARIO 2: No patient created**

In this scenario, you may see something like this:

| Strata PathWays - Select Organia × +                                                                                                    |                      | 0     | ×   |  |  |  |  |  |  |  |
|----------------------------------------------------------------------------------------------------|----------------------|-------|-----|--|--|--|--|--|--|--|
|                                                                                                    | -                    |       |     |  |  |  |  |  |  |  |
| $\leftrightarrow \rightarrow C$ $\therefore$ https://resourcematchingandreferral.ca/ereferral-train/stratahealth/pwx/assessment/organ $\therefore$ $\uparrow$                                                                                                    | (⊕                   |       |     |  |  |  |  |  |  |  |
| RMSD A REFERBAL                                                                                                    | *                    | P     | Φ   |  |  |  |  |  |  |  |
| 🗞 Switch To 🗸                                                                                                    |                      | TRAIN | ING |  |  |  |  |  |  |  |
| The last organization that you acted on behalf of was:                                                                                                    |                      |       |     |  |  |  |  |  |  |  |
| TW-IP-MSNICU                                                                                                    |                      |       |     |  |  |  |  |  |  |  |
| Act on behalf of this organization again                                                                                                    |                      |       |     |  |  |  |  |  |  |  |
| or act on behalf of:                                                                                                    | or act on behalf of: |       |     |  |  |  |  |  |  |  |
| Select a vendor: << most frequent selections >> 👻                                                                                                    |                      |       |     |  |  |  |  |  |  |  |
| TW-IP-FA 5 Fell Pavilion<br>TW-IP-FA 6A Fell Pavilion<br>TW-IP-FB 4 Fell GIM<br>TW-IP-MSNICU                                                                                                    |                      |       |     |  |  |  |  |  |  |  |
| The information displayed on this page is confidential. All printed copies of personal health information must be<br>stored and destroyed securely in compliance with PHIPA and organizational policies. Please review your<br>organization's privacy policies, or contact your Privacy resource, for practices you should apply to protect this<br>information. |                      |       |     |  |  |  |  |  |  |  |
| Strata PathWays is copyright © 2001-2022 Strata Health Solutions.                                                                                                    |                      |       |     |  |  |  |  |  |  |  |
| ServerBuildInformation[applicationName='gateway', revision=' c6c63d011fc5a83ba7d3724183359f1cba9b<br>builder='bamboo', buildHost='zion.stratahealth.org', branch=' PW10.3.7-dev', buildCode=' SHS-PJ87658-JC<br>buildDate=' .2021-10-20T13:31:06.654-06:00', databaseVersion='841'}                                                                              |                      |       |     |  |  |  |  |  |  |  |

If you land on this page after selecting the patient and encounter in Epic, try the following:

#### SEARCH OR CREATE PATIENT MANUALLY

1. Select the patient's location

| INSOURCE MATCHING                                                                                                    | O ▷ <sup>P</sup> ◊ | &Switch To → Ů TRA                                                                                                    |
|----------------------------------------------------------------------------------------------------|--------------------|----------------------------------------------------------------------------------------------------|
| anterno.<br>&Switch To ▼                                                                                                    | C TRAINING         | The last organization that you acted on behalf of was:                                                                                                    |
| The last organization that you acted on behalf of was:                                                                                                    |                    | TW-IP-MSNICU                                                                                                    |
| TW-IP-MSNICU                                                                                                    |                    | Act on behalf of this organization again                                                                                                    |
| Act on behalf of this organization again                                                                                                    |                    | or act on behalf of:                                                                                                    |
| er act en behalf of:<br>Select a vendor: <pre>er most frequent selection</pre>                                                                                                    |                    | Select a vendor: Toronto Western Hospital V Tw-68 Fell IP Surge TW-66 Fell IP Surge TW-16 Forgers-IP-FF 3 Fell Pavilion                                                                                     |
| TW-FFA & Fell P Q Q TW-FFA & Fell Princess Margaret Hispatia TW-FFA Fell TW-FFA Fell Torrorto General Hospital Torrorto Starbab - E/K, Bickle Centre                                                                                                    |                    | TW-IP-FA 5 Fell Pavilion<br>TW-IP-FA 64 Fell Pavilion<br>TW-IP-FA 5 Fell Pavilion<br>TW-IP-FB 3 Fell Pavilion<br>TW-IP-FB 4 Fell OM                                                                         |
| The information of<br>Taranaba Rahab - Lyndhurst Center<br>Aster dan did or organization's pro-<br>Torono Rehab - University Center<br>Torono Rehab - University Center<br>Torono Kettaba - Carolina and Center<br>Torono Kettaba - Carolina and Center<br>Torono Kettaba - Carolin | ew your            | TW-HPFB & Fell Pavilion TW-HPFB & Fell Pavilion TW-HPFB & Fell Pavilion TW-HPFB AF AF IPAVilion (for Single Facility Testing) TW-HPFB AF AF IPAVilion (for Single Facility Testing) TW-OPF AF are 100 AC U. |

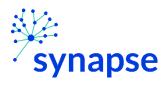

TROUBLESHOOTING: SCENARIO 2 – NO PATIENT CREATED

2. Follow the steps from pages 70-94

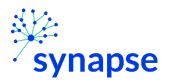

TROUBLESHOOTING: ADDITIONAL RESOUCES

### **Additional Resources**

If you continue to have difficulty, please contact these additional resources:

- 1. Help Desk • Phone: X4357
  - Email: <u>help@uhn.ca</u>
  - 2. Resource Matching and Referral Help Desk
    - Phone: 1-866-556-5005
    - Email: <u>referral@uhn.ca</u>

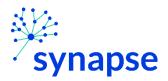

# SERVICE PROVIDER REQUEST FORM

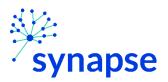

# Double click the image below to open up the PDF in a separate window

|                        |       | RM&R Service Provide<br>Create New Service Provider/Caseload<br>Modify Existing Service Provider/Case                                                                                                    | d      |                                                     | est Form<br>Referral Sender<br>Referral Receiver                                                                                               | RM&P | RESOLIDE<br>MATCHING<br>& REFERENCE |
|------------------------|-------|----------------------------------------------------------------------------------------------------|--------|-----------------------------------------------------|----------------------------------------------------------------------------------------------------|------|-------------------------------------|
|                        |       | Service Provider/Caselo                                                                                                    | oad li | nformat                                             | tion                                                                                                    |      |                                     |
| Service Pro            | wider | /Caseload Name:<br>Vendor:                                                                                                    |        |                                                     |                                                                                                    |      |                                     |
| Location Code (Na      | ame a | Type:<br>Care Type:<br>s appears in HIS):                                                                                                    |        |                                                     |                                                                                                    |      |                                     |
| Geographical<br>Areas: |       | 01 – LHIN Placement Office<br>02 – Toronto Central LHIN<br>03 – Central LHIN<br>04 – Central East LHIN<br>05 – Central West LHIN<br>06 – Mississauga Halton LHIN<br>07 – Champlain LHIN<br>08 – Erie St. Clair LHIN |        | 10 - No<br>11 - No<br>12 - No<br>13 - So<br>14 - So | amilton Niagara Haldi<br>orth East LHIN<br>orth Simcoe Muskoka<br>orth West LHIN<br>outh East LHIN<br>outh West LHIN<br>'aterloo Wellington LH | LHIN |                                     |
|                        |       |                                                                                                    |        |                                                     |                                                                                                    |      |                                     |

|                 | Address |      |                   |                 |              |  |  |  |  |  |
|-----------------|---------|------|-------------------|-----------------|--------------|--|--|--|--|--|
| Street Address: |         |      |                   |                 |              |  |  |  |  |  |
| City:           |         |      | Province: Ontario | Country: Canada | Postal Code: |  |  |  |  |  |
| Phone Number:   |         | Clin | ical Contact:     |                 | Fax No:      |  |  |  |  |  |
| Service Areas:  | Add:    |      |                   |                 |              |  |  |  |  |  |
| Users:          | Add:    |      |                   |                 |              |  |  |  |  |  |
|                 |         |      |                   |                 |              |  |  |  |  |  |
| Requestor       | Name:   |      |                   |                 |              |  |  |  |  |  |

| Requestor Position:     |                       |      |  |
|-------------------------|-----------------------|------|--|
| Requestor Phone Number: |                       | Ext: |  |
|                         | Requestor is Site LRA |      |  |

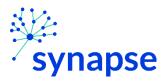

V3.00

Created by Justin Soegandi, June 1, 2022